Tartu Ülikool

Loodus- ja tehnoloogiateaduskond

Tehnoloogiainstituut

Martin Usk

# **Valgusmõõtmistarkvara arendus**

Magistriõppe lõputöö

Arvutitehnika erialal

Juhendaja: Aivo Reinart

# **Sisukord**

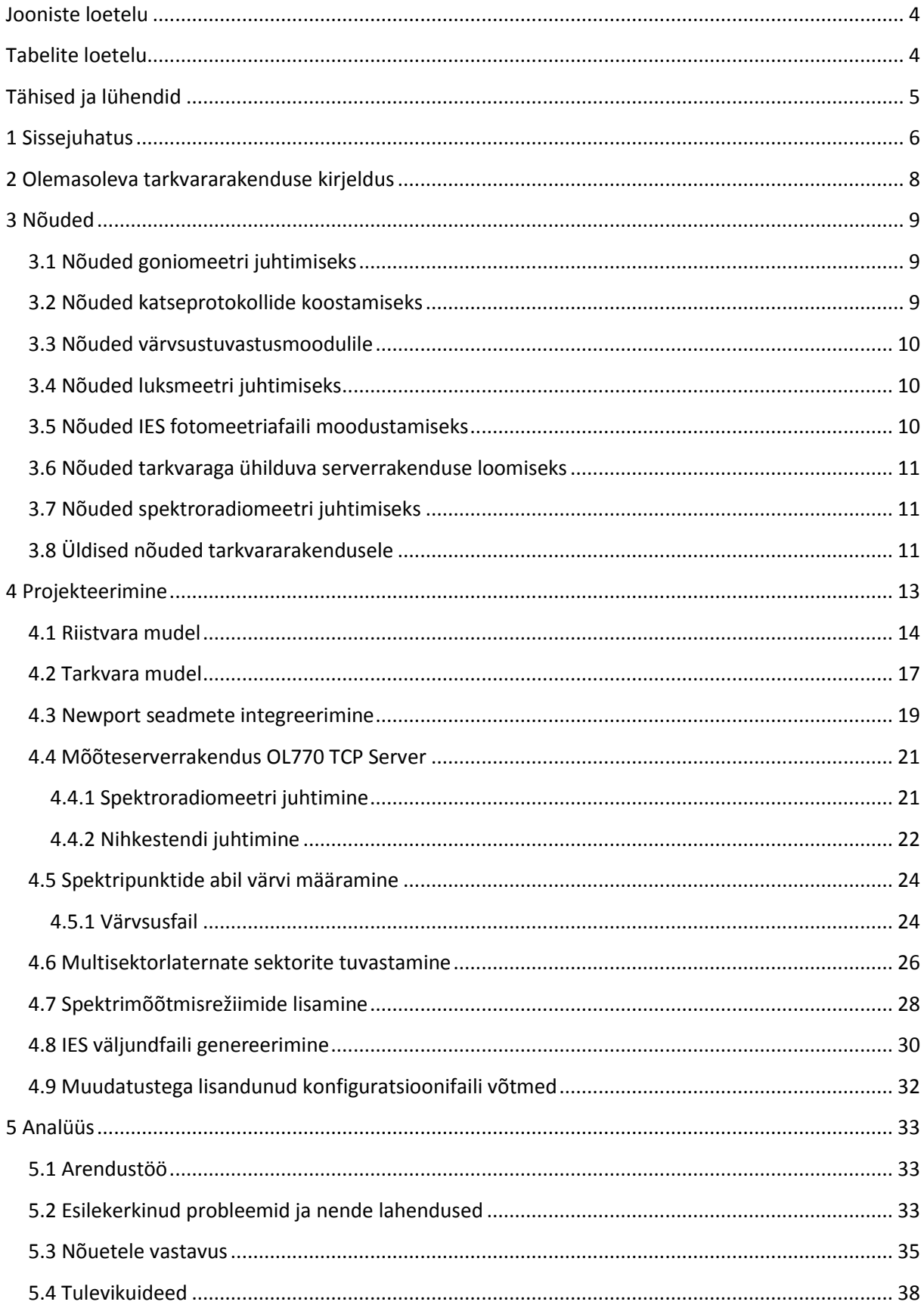

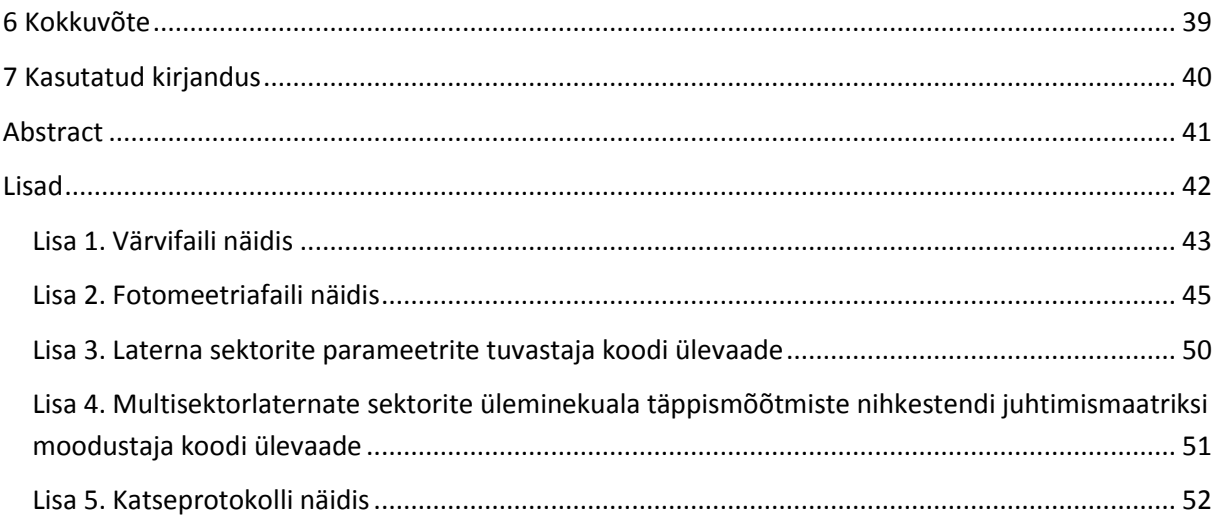

# <span id="page-3-0"></span>**Jooniste loetelu**

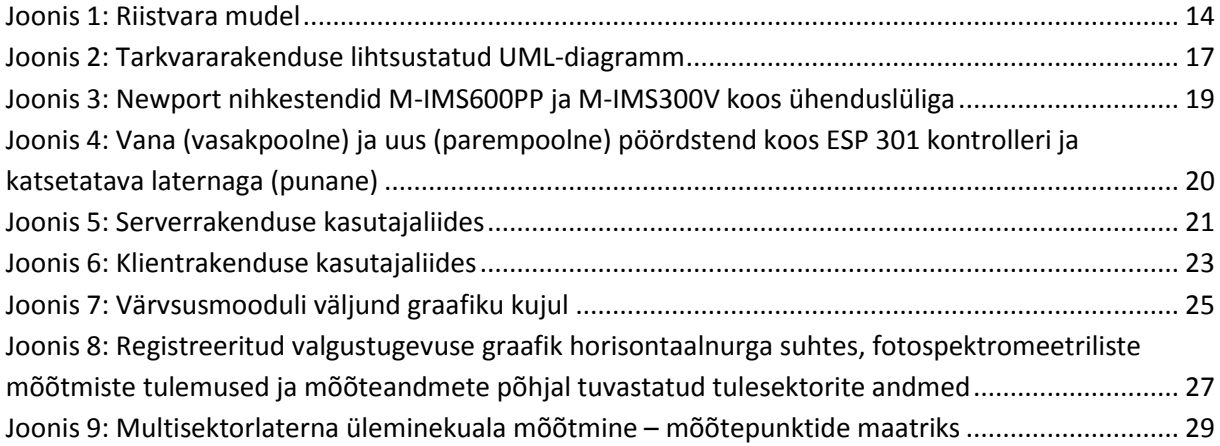

# <span id="page-3-1"></span>**Tabelite loetelu**

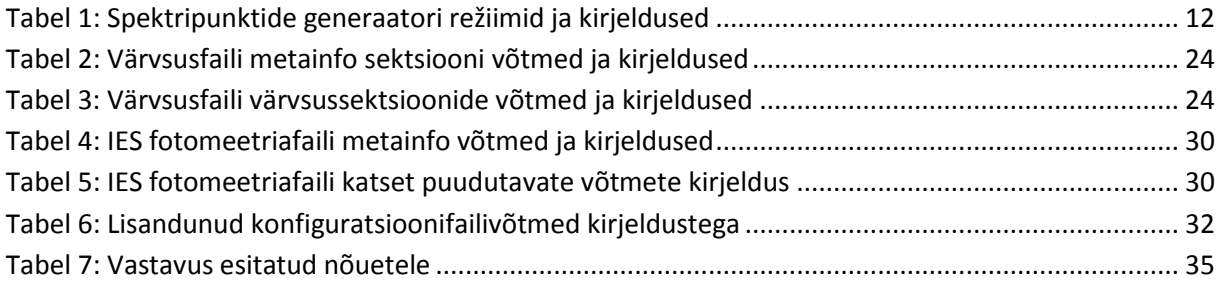

#### <span id="page-4-0"></span>**Tähised ja lühendid**

ASCII - *American Standard Code for Information Interchange*, 128-tähemärgiline keelemärkide edastamise kood

cd – kandela, valgustugevuse mõõtühik SI-süsteemis

CIE - *Commission internationale de l'éclairage*, rahvusvaheline valgustuskomisjon

DAQ – *Data Acquisition*, andmehõive

DLL – *Dynamic Link Library*, Microsofti poolt arendatud jagatud teegi standard

EULUMDAT – fotomeetriliste andmete edastamiseks kasutatav failiformaat

GPIB – *General Purpose Interface Bus* ehk IEEE-488, 1965. aastal Hewlett-Packardi poolt loodud 8-bitine paralleelliides peamiselt mõõteseadmete arvutiga ühendamiseks

IALA – *International Association of AtoN and Lighthouse Authorities*, rahvusvaheline mittetulundusorganisatsioon, mis tegeleb merenavigatsiooni valdkonna standardiseerimisega

IES – *Illuminating Engineering Society*, valgustuse standardiseerimisega tegelev organsatsioon

INI – mitteametlik konfiguratsioonifaili standard, kus tekstikujul jaotatakse võtme ja väärtuse paarid sektsioonidesse. Nimi tuleb ingliskeelse sõna *initialization* (lähtestamine) lühendist

lx – luks, valgustatuse mõõtühik SI-süsteemis

RMS – *root mean square*, ruutkeskmine ehk väärtuste hulga ruutude keskmise ruutjuur

RS-232 – 1962. aastal loodud standard, siiani laialt levinud järjestikliides seadmete arvutiga ühendamiseks

TCP/IP – *Transmission Control Protocol/Internet Protocol*, võrguprotokoll seadmete üle võrgu omavahel suhtlemiseks

UML – *Unified Modelling Language* – süsteemi ülesehituse visualiseerimiseks loodud modelleerimiskeel

USB – *Universal Serial Bus*, laialt levinud järjestikliides seadmete arvutiga ühendamiseks

#### <span id="page-5-0"></span>**1 Sissejuhatus**

Valgusallikate iseloomustamiseks kasutatakse olenevalt valdkonnast mitmeid erinevaid parameetreid, mida on võimalik füüsikaliste katsetega registreerida. Kiirguri potentsiaalset nähtavust võib kirjeldada näiteks valgustugevuse abil, mis inimsilma jaoks paneb paika ühe peamise valgusti omaduse – kui palju ta valgustab. Valgustugevuse mõõtmiseks kasutatakse fotomeetrit, milles signaal registreeritakse enamjaolt fototakistite, –kordistite või –dioodide abil.

Teist tavainimese jaoks väga olulist valguse parameetrit, värvust, mõõdetakse spektromeetri (või ka kolorimeetri) abil. Inimsilma tõlgendus värvi nägemise kohta ja värvuste täpne määratlemine on keeruline ja mitmetahuline teema, mille käsitlus ei mahu käesoleva töö piiridesse. Seepärast on valgusallika värvi kirjeldamiseks antud töö raames kasutusel väljend värvsus, mis tugineb inimsilma tõlgenduse asemel tooni koordinaatidele x-y teljestikus värvsuskaardil. Värvsuse hindamisest, defineerimisest ja kasutamisest on pikemalt juttu peatükis 4.5.1.

Merenavigatsiooni valdkonnas on valgusallikatega märkidel suur tähtsus ning seepärast on tooteid arendades oluline koguda täpset ning mitmekülgset informatsiooni valgustite parameetrite kohta. Tuule ja lainetuse mõjuvallas poilatern on harva erineva kõrgusega kaptenisildadega aluste jaoks ideaalselt vaadeldav, seega on laterna horisontaal- ja vertikaalvalguskarakteristiku täpne kindlaksmääramine suureks abiks nii meremärkide projekteerijatele kui navigeerijatele endile.

Niisiis ei piisa valgusallika täielikuks kirjeldamiseks ühest fotomeetri ja spektromeetri tulemipaarist, kuna valgusvihk ei pruugi olla iga horisontaal- ja vertikaalnurga all ühesugune. Lahendusena on soovitatav registreerida valgustugevuse kiirgusdiagramm erinevate tasandite all, mille teostamiseks võib liigutada andureid ja/või valgusallikat ennast. Sellist mõõtelahendust nimetatakse goniofotomeetriaks (ingl. k *goniophotometry*) ning süsteemi goniofotomeetriks (ingl. k *goniophotometer*).

Algelise goniofotomeetri saab moodustada, kasutades käsitsi keeratavat skaalaga alust, kuhu peale asetatakse katseobjekt, ning sellest kindlal kaugusel asuvat fotomeetrit. Alust pöörates ning anduri näitu registreerides saab luua nurkadele vastavate valgustugevuste massiivi ning need x-y teljestikule kandes lihtsa horisontaalnurga ja valgustugevuse vahelise seose graafiku. Selline mõõtmine on aeglane ja ebatäpne ning nõuab pidevat tähelepanu katse läbiviija poolt.

Soovides lisaks valgustugevustele registreerida ka spektreid, pinget, temperatuuri ja teisi parameetreid ning lisada horisontaaltasandile ka vertikaaltasand, muutub käsitsi andmete kogumine ülemäära keeruliseks. Seda silmas pidades töötas Cybernetica AS välja spektroradiomeetrit ja goniomeetrit kasutava riistvara- ja tarkvararakenduse, mis lisaks eelmainitule omab ka kohtvõrgus jälgitavat veebiserverit, toiteallikate juhtimise võimalust ja katseprotokolli generaatorit.

Oma rakenduse väljatöötamiseni viis tõsiasi, et turul olevate süsteemide hulgas (näiteks Optroniku terviklahendus ja Pro-Lite LightMtrX tarkvararakendus) ei olnud ühtegi, mis täielikult kõik vajadused kataks. Samuti on olemasolevad süsteemid kallid ning pole piisavalt paindlikud.

Täienenud seadmepark ning suurenenud nõudmised katsekeskkonna osas viisid mainitud rakenduse värskendamiseni. Käesoleva magistritöö eesmärgiks oligi seadme tarkvararakendust lisafunktsionaalsustega täiendada ja uute seadmete kasutamiseks sobivaks muuta. Töö käigus projekteeriti, programmeeriti ja paigaldati valminud lisad, samuti testiti püstitatud nõuetele vastavust.

# <span id="page-7-0"></span>**2 Olemasoleva tarkvararakenduse kirjeldus**

Algselt olemasolev LabVIEW-rakendus PMS (PöördMõõteStend) oli järgneva funktsionaalsusega.

Goniomeetrina kasutati ümberehitatud Vene päritolu OSK-2CL komplektist pärit nelja käsitsi valitava pöörelmiskiirusega elektromehaanilist seadet, millele oli lisatud digitaalse juhtimise võimalus National Instruments andmehõivemooduli DAQpad-6016 abil. Juhtimine käis sammhaaval, andes digitaalväljundi kaudu käsu liigutamiseks ning registreerides digitaalsisendi kaudu liikumissignaali. Selline meetod toimis üldjoontes hästi, kuid ei taganud keerukamate optiliste seadmete uurimiseks vajalikku täpsust ning kippus raskemate toodete liigutamisel inertsi tõttu soovitust hiljem seisma jääma. Automaatne liigutamine käis horisontaalpinnas etteantud algus- ja lõppnurga abil, vertikaalpinnas kallutamiseks juhitav moodus puudus, seda tuli teha käsitsi.

Kuna katseid viidi läbi laboris, mis piiras maksimaalse anduri kauguse valgusallikast ca 5 meetriga, käis andmekogumine ühe arvuti külge ühendatud seadmete abil ning puudus vajadus üle lokaalvõrgu mõõteseadmete kasutamiseks. Seoses uue labori sisseseadmisega lisandus 50-meetrine valgusmõõtmiste jaoks projekteeritud tunnel, mida vana rakendusega enam kasutada ei oleks saanud.

Spektrit oli võimalik mõõta konfiguratsioonifailis määratud punktides, kuid mitte etteantud intervalliga ega mitmes vertikaaltasandis. Toetatud oli JeTI Specbos 1201 spektroradiomeeter, lisandunud täpsemale seadmele (Gooch&Housego OL770) tugi puudus.

Olemas oli konfiguratsioonifail ning selle lugemise moodul, kuid aja jooksul oli lisandunud mitu uut soovitavat funktsionaalsust, mida iga katse jaoks eraldi muuta taheti. Katseprotokollide väljastamise ja asutuse keskserverisse üleslaadimise osa oli teostatud, kuid see vajas lisainformatsiooni ning ingliskeelset tõlget.

Puudus tugi vahepeal lisandunud seadmetele (spektroradiomeeter, luksmeeter, nihkestendide kontrollerid, kallutus- ja nihkestendid).

Olemasoleva rakenduse lihtsustatud UML diagramm on kujutatud joonisel 2 leheküljel 17. Sinisega on tähistatud osad, mida käesoleva magistritöö käigus läbiviidavad muudatused põhjalikult mõjutavad.

# <span id="page-8-0"></span>**3 Nõuded**

Olemasolevat tarkvararakendust oli vaja täiendada järgnevaga.

#### <span id="page-8-1"></span>**3.1 Nõuded goniomeetri juhtimiseks**

#### 1. Goniomeeter

- 1.1. Tarkvara on kasutatav goniomeetriga Newport URS150BCC (edaspidi uus goniomeeter) samas ulatuses, mis eelmine versioon goniomeetriga OSK-2CL
- 1.2. Tarkvara ei ole kasutatav goniomeetriga OSK-2CL
- 1.3. Tarkvara on kasutatav kallutusstendiga Newport BGM200CC
- 1.4. Tarkvaras toimib täielikult uue goniomeetri horisontaalnurga juhtimine
- 1.5. Horisontaalnurga juhtimise täpsus on määratav konfiguratsioonifaili võtmega (väärtust kraadi kohta)
- 1.6. Tarkvaras toimib täielikult uue goniomeetri horisontaalnurga registreerimine
- 1.7. Tarkvaras toimib täielikult uue goniomeetri vertikaalnurga juhtimine
- 1.8. Tarkvaras toimib täielikult uue goniomeetri vertikaalnurga registreerimine

#### <span id="page-8-2"></span>**3.2 Nõuded katseprotokollide koostamiseks**

#### 2. Katseprotokoll

- 2.1. Tarkvara väljastab valitud juhul katseprotokolli täielikult ingliskeelses vormistuses
- 2.2. Ingliskeelse katseprotokolli valik on teostatav konfiguratsioonifaili võtmega
- 2.3. Spektroradiomeetriliste mõõtmiste korral sisaldub katseprotokollis hinnang katseobjekti tule tuvastatud värvuse kohta
- 2.4. Tuvastatud tule värvuse hindamine sõltub kasutatud värvusstandardist (vt nõue 3)
- 2.5. Goniospektromeetriliste mõõtmiste ja multisektorlaterna katse korral sisaldub katseprotokollis informatsioon (vt nõue 2.6) automaatselt tuvastatud tulesektorite kohta
- 2.6. Tulesektorite informatsioon sisaldab: tuvastatud sektori algnurka, lõppnurka ja sektori laiust kraadides, tuvastatud sektori värvust vastavalt värvusstandardile (vt nõue 3), tuvastatud sektori keskmist, maksimaalset ja minimaalset valgustugevust kandelates

# <span id="page-9-0"></span>**3.3 Nõuded värvsustuvastusmoodulile**

- 3. Värvsustuvastusmoodul
	- 3.1. Luuakse värvsustuvastusmoodul, mis väljastab spektroradiomeetrilistest mõõtmistest saadud andmete põhjal tuvastatud värvuse inimloetaval tekstikujul
	- 3.2. Värvsustuvastusmoodul on laiendatav toetatav värvsusfailide hulk ei ole piiratud, kasutajad võivad neid paikapandud struktuuri järgi luua ja muuta
	- 3.3. Luuakse värvsusstandard erinevate standardite (nii kinnitatud kui kasutaja defineeritud) kirjeldamiseks
	- 3.4. Värvsusstandardi fail sisaldab eraldi sektsiooni faili metainfo kohta
	- 3.5. Värvsusstandardi fail sisaldab eraldi sektsioone iga standardi värvsuse kohta

#### <span id="page-9-1"></span>**3.4 Nõuded luksmeetri juhtimiseks**

- 4. Fotomeetria
	- 4.1. Tarkvara suudab luksmeetriga Pocket-Lux 2B samaväärselt kasutada luksmeetrit Optronik Digilux 9500 (mitte mõlemat korraga)
	- 4.2. Tarkvara suudab kasutada luksmeetrit Optronik Digilux 9500 samade konfiguratsioonifaili võtmete abil, millega luksmeetrit Pocket-Lux 2B
	- 4.3. Luksmeetri Optronik Digilux 9500 kasutamine tuvastatakse konfiguratsioonifaili seadmete võtmest

# <span id="page-9-2"></span>**3.5 Nõuded IES fotomeetriafaili moodustamiseks**

- 5. IES väljundfail
	- 5.1. Tarkvara suudab vajadusel genereerida .IES formaadis fotomeetrilise faili
	- 5.2. Fotomeetrilise faili genereerimine määratakse konfiguratsioonifaili võtmega
	- 5.3. Väljundfaili salvestatakse lisaks fotomeetrilistele andmetele ka informatsioon katsetatava toote ja katselabori kohta

## <span id="page-10-0"></span>**3.6 Nõuded tarkvaraga ühilduva serverrakenduse loomiseks**

- 6. Serverrakendus
	- 6.1. Luuakse lihtne eraldiseisev serverrakendus, mis võimaldab TCP klientidel päringu peale spektroradiomeetrilisi mõõtmisi teostada ja tulemusi tagastada
	- 6.2. Serverrakendus on täielikult ühilduv GonioTestiga
	- 6.3. Serverrakendus töötab spektroradiomeetriga Gooch&Housego OL770
	- 6.4. Serverrakendus sisaldab funktsionaalsust kontrolleri Newport ESP301 abil nihkestendi horisontaal- ja vertikaaltelje liigutamiseks kliendi päringu peale (nii absoluutsele positsioonile kui soovitud arv ühikuid)

#### <span id="page-10-1"></span>**3.7 Nõuded spektroradiomeetri juhtimiseks**

- 7. Spektroradiomeetria
	- 7.1. Spektroradiomeetriliste mõõtepunktide generaatorit täiendatakse, lisades erinevad spektripunktide genereerimise režiimid vastavalt tabelile 1
	- 7.2. Tarkvara suudab spektroradiomeetriga Specbos 1201 samaväärselt kasutada spektroradiomeetrit Gooch&Housego OL770 (mitte mõlemat korraga)
	- 7.3. Tarkvara suudab kasutada spektroradiomeetrit Gooch&Housego OL770 samade konfiguratsioonifaili võtmete abil, millega spektroradiomeetrit Specbos 1201
	- 7.4. Spektroradiomeetri Gooch&Housego OL770 kasutamine tuvastatakse konfiguratsioonifaili seadmete võtmest
	- 7.5. Spektroradiomeeter Specbos 1201 kasutamise võimalus säilib

#### <span id="page-10-2"></span>**3.8 Üldised nõuded tarkvararakendusele**

- 8. Üldine
	- 8.1. Tarkvara nimi muudetakse järgnevalt: PMS -> GonioTest
	- 8.2. Tarkvararakendust saab kasutada 50-meetrises mõõtetunnelis eemaldatakse tarkvaralised piirangud, mis olid mõeldud 5-meetrises laboris mõõtmisteks
	- 8.3. Nõudega 8.1 seonduvad muudatused viiakse läbi kogu rakenduse koodi ulatuses
	- 8.4. Cybernetica AS mõõtelaborites on alati kasutatav töötav versioon rakendusest

#### <span id="page-11-0"></span>**Tabel 1: Spektripunktide generaatori režiimid ja kirjeldused**

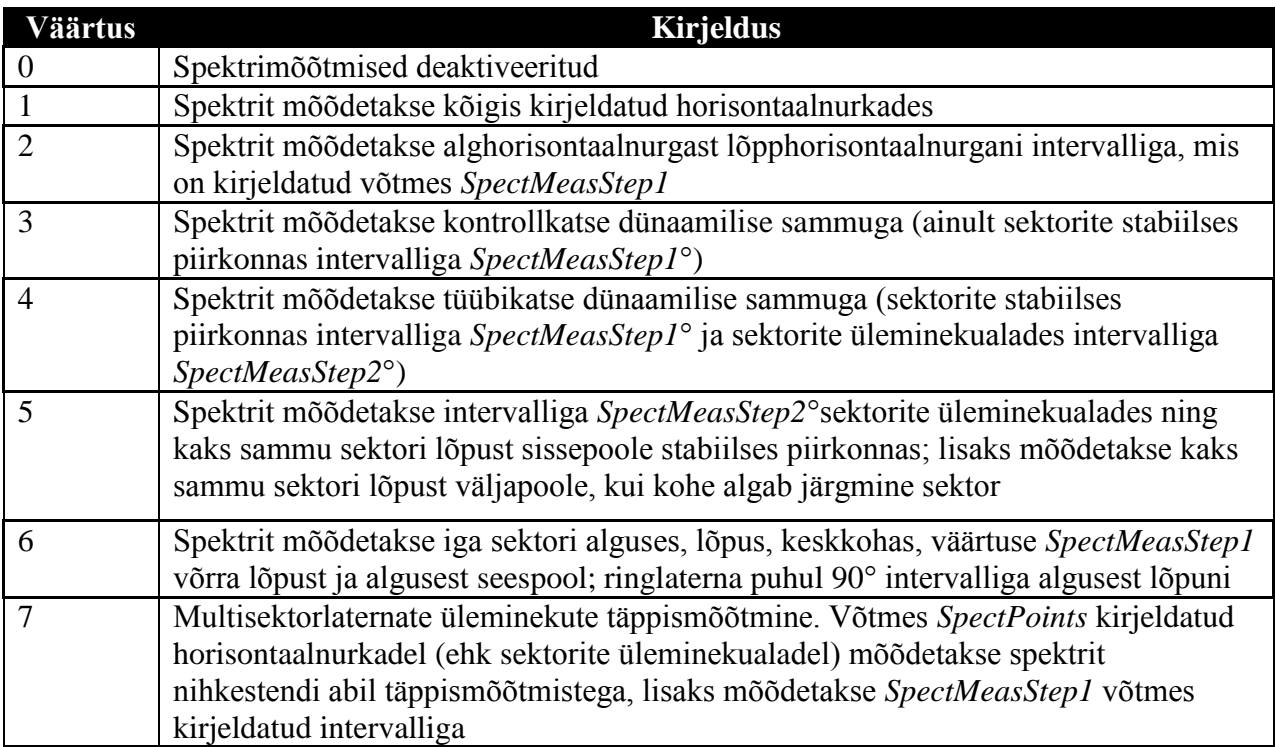

Juhul, kui mõõdetakse mitmel vertikaaltasandil (võti *Y\_Depth* > 1), mõõdetakse spektrit ainult nendel tasanditel, mis on kirjeldatud konfiguratsioonifaili võtmes *SpectLevels\_Y*.

Sektorite stabiilse piirkonna all peetakse silmas ala (sektori algnurk + sektori üleminekuala) kuni (sektori lõppnurk – sektori üleminekuala). Sektorite alg- ja lõppnurgad ning üleminekualade suurused võetakse konfiguratsioonifailist.

# <span id="page-12-0"></span>**4 Projekteerimine**

Magistritöö raames projekteeriti tarkvararakenduse GonioTest lisad vastavalt esitatud nõuetele. Samuti tuli seadistada lisanduv serverarvuti, kliendi ja serveri vaheline suhtlus tööle saada ning kõik seadmed korrektselt ühendada. Võimalus kasutada kõiki enne uuendust kasutusesolevaid mõõteriistu peale vana pöördstendi tuli säilitada. Alloleval joonisel on helesinisega märgitud lisanduvad osad ning punasega eemaldatavad osad. Uut spektroradiomeetrit peab saama kasutada ka lokaalse katse juhtarvuti taga, kuid peamiselt kasutatakse teda siiski 50-meetrise katsetunneli lõpus oleva serverarvuti vahendusel.

Lisanduvad muudatused tuleb sisse viia nii, et säiliks kogu ülejäänud tarkvara tööpõhimõte. Projekteerimisel tuleb arvestada sellega, et kasutaja peab alati saama piisavat tagasisidet hetkel teostavate protsesside kohta ning vajadusel ka veateateid, mis võimaldavad probleemile kiire lahenduse leida.

# <span id="page-13-0"></span>**4.1 Riistvara mudel**

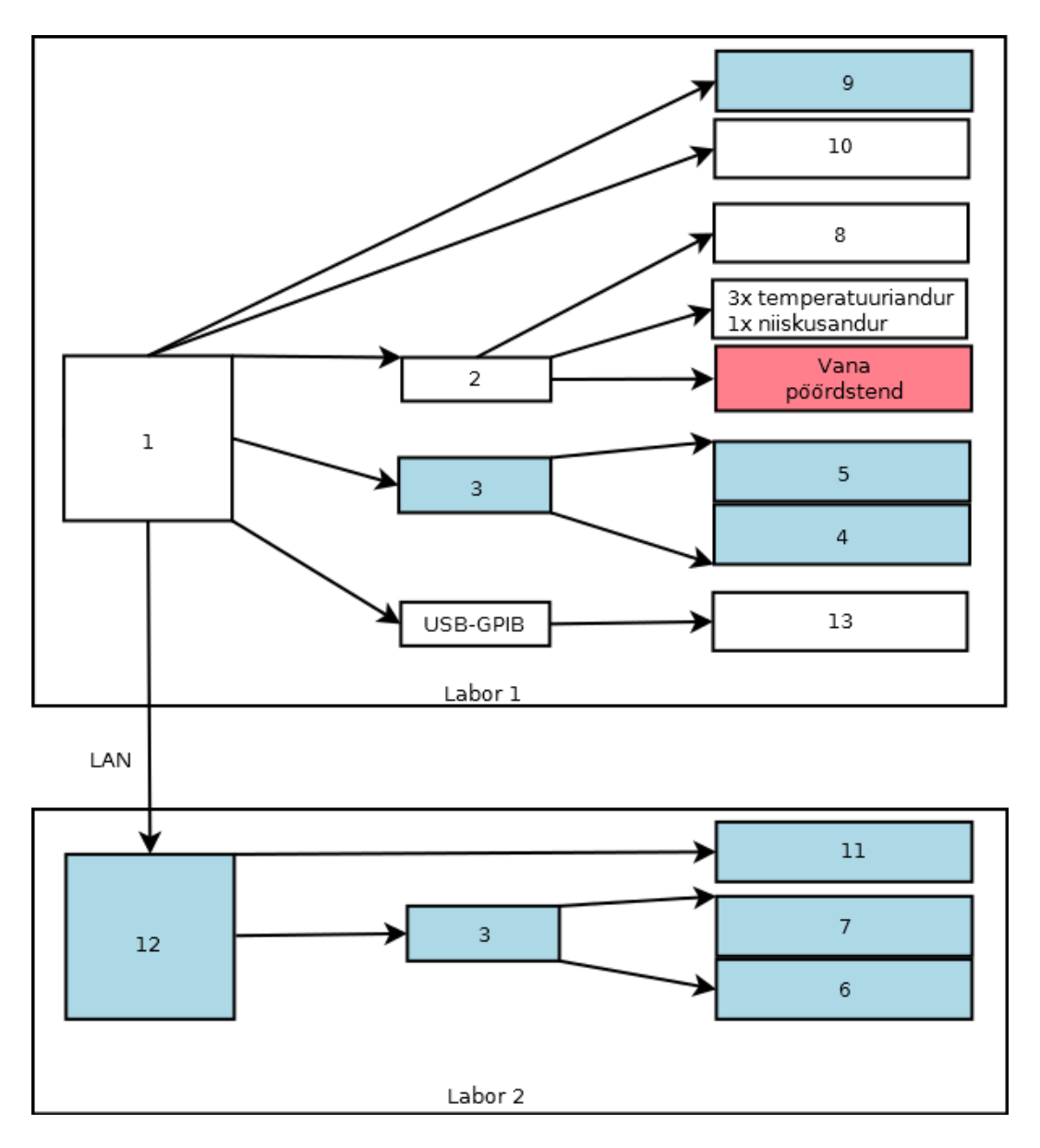

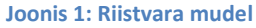

<span id="page-13-1"></span>Joonisel 1 kujutatud tähised koos antud töö jaoks olulisemate parameetritega on järgnevad.

- 1. Katse juhtarvuti
	- a. USB 2.0 liidesed + pikendusega jaotur
	- b. RS-232 port
	- c. Microsoft Windows XP või uuem
- 2. Andmehõivemoodul National Instruments DAQPad-6016 (hiljem 6251) (USB)
	- a. 16-bitiline analoog-digitaalmuundur
- b. 16 programmeeritavat sisend-väljundkanalit
- 3. Kontroller Newport ESP-301 (USB)
	- a. 3 seadme juhtimise võimalus
	- b. Maksimaalne väljundvool 3 amprit telje kohta
- 4. Pöördstend Newport URS150BCC
	- a. Minimaalne sammu suurus 0.002°
	- b. Tarkvaralised ja riistvaralised piirid või piiramatu pöörlemine
	- c. Maksimaalne kandevõime 30 kg
- 5. Kallutusstend Newport BGM200CC
	- a. Minimaalne sammu suurus 0.002°
	- b. Maksimaalne kaldenurk ±45°
	- c. Maksimaalne kandevõime 50 kg
- 6. Horisontaalne nihkestend Newport M-IMS600PP
	- a. Minimaalne sammu suurus 1.25 µm
	- b. Liikumisraadius 600 mm
	- c. Maksimaalne kandevõime 60 kg
- 7. Vertikaalne nihkestend Newport M-IMS300V
	- a. Minimaalne sammu suurus 0.3 µm
	- b. Liikumisraadius 300 mm
	- c. Maksimaalne kandevõime 10 kg
- 8. Luksmeeter LMT Pocket-Lux 2B (DAQ)
	- a. Maksimaalne täpsus 10 mlx
	- b. Mõõtepiirkond 10 mlx kuni 19.99 klx
- 9. Luksmeeter Optronik Digilux 9500 (RS-232)
	- a. Maksimaalne täpsus 0.001 mlx
	- b. Mõõtepiirkond 0.1 mlx kuni 200 klx
- 10. Spektroradiomeeter JeTI Specbos 1201 (USB)
	- a. Maksimaalne valgustugevuse mõõtetäpsus  $\pm 2\%$  mõõtepiirkonnast
	- b. Värvsustuvastuse mõõtetäpsus  $\pm$  0.001 x,y
- 11. Spektroradiomeeter Gooch&Housego OL770 (USB)
	- a. Maksimaalne valgustugevuse mõõtetäpsus  $\pm 1\%$  mõõtepiirkonnast
	- b. Värvsustuvastuse mõõtetäpsus  $\pm$  0.001 x,y

#### 12. Serverarvuti loodud TCP serverrakendusega

- a. Microsoft Windows XP või uuem
- b. USB 2.0 liidesed
- 13. Süsteemne programmeeritav alalistoiteallikas Agilent E3633A/E3634A/E3645A või vahelduvtoiteallikas Agilent 6811B (GPIB)
	- a. Parameetrid vastavalt seadmele
	- b. Alalis- või vahelduvtoide
	- c. Programmeeritavad pinge- ja voolupiirid

Tarkvararakendus peab toetama kõiki kombinatsioone ühest spektromeetrist, ühest luksmeetrist ning ühest juhitavast toiteallikast.

Mõõteseadmete juurde kuulub ka hüdrauliline tõstestend Edmolift TA2000, mida saab juhtpulti kasutades tõsta ja langetada 1300 mm piires ligikaudselt 10 mm sammuga, võimaldamaks mõõtmisi mõõtetunnelis või katselaboris endas.

#### <span id="page-16-0"></span>**4.2 Tarkvara mudel**

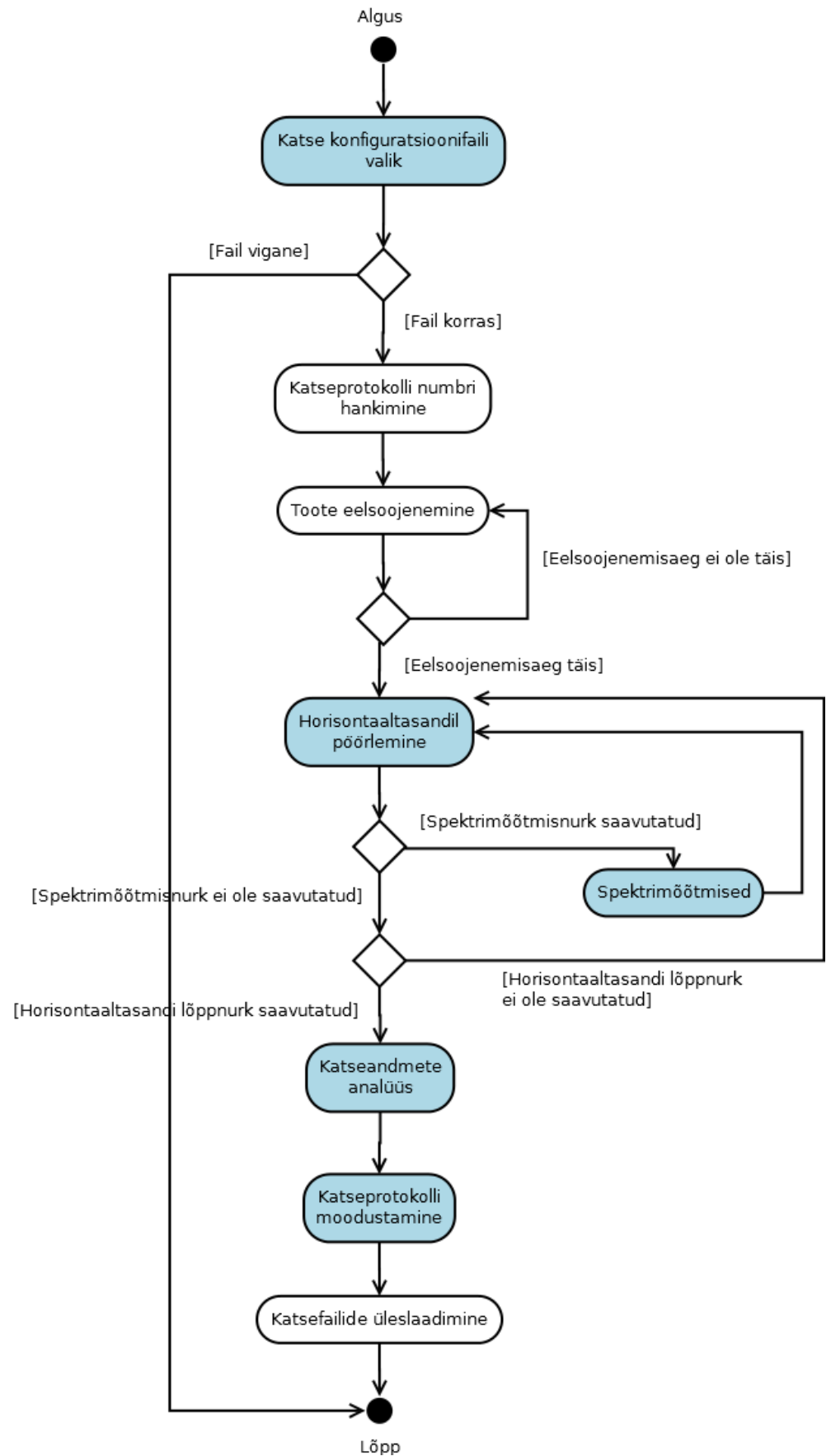

<span id="page-16-1"></span>**Joonis 2: Tarkvararakenduse lihtsustatud UML-diagramm**

Rakendust käivitades valib kasutaja INI-formaadis ettevalmistatud katse konfiguratsioonifaili. Järgnevad faili õigsuse kontrollid, mis sisaldavad teste vajalike võtmete olemasolu ning lubatud piiridesse jäämise kohta. Kui fail on kasutatav, hangitakse ettevõtte mõõtekeskserverist katseprotokolli number. Kui võrguühendusega on probleeme, kasutatakse lokaalkettale salvestatud viimase teadaoleva katseprotokolli numbrile järgnevat väärtust ning protokoll laetakse hiljem serverisse käsitsi.

Toote eelsoojenemine on määratud katse juhtfailis ning see on vajalik valgusväljundiga toote parameetrite stabiliseerumiseks – kohe sisse lülitades ei ole valgusvihu füüsikalised omadused samad, mis mõnda aega töötanud toote omad. Kui failis spetsifitseeritud aeg on täis saanud, algab katse nurgajuhtimisega osa.

Vana mudeli järgi kestab katse goniomeetriline osa katsefailis määratud algnurgast lõppnurgani ühel vertikaaltasandil. Töö käigus tekkivate lisadega peab liikumine muutuma nii, et oleks võimalik samadel horisontaalnurkadel mõõtmine spetsifitseeritud arvul vertikaaltasanditel.

Spektrimõõtmised toimuvad failis määratud ja tarkvara genereeritud horisontaalnurkadel. Vajalik on spektripunktide generaator, mis ei nõua kasutajalt alati kõikide punktide käsitsi faili kirjutamist, vaid omab erinevaid režiime ka automaatseks punktide genereerimiseks. Samuti peab olema võimalik spektrimõõtmiste läbiviimine erinevate vertikaaltasandite all, spetsifitseerides tasandid, mille all mõõdetakse.

Katseandmete analüüsi ja katseprotokolli moodustamise osa täienevad lisanduvate analüüsimoodulite ja ingliskeelse katseprotokolli valiku läbi.

### <span id="page-18-0"></span>**4.3 Newport seadmete integreerimine**

Tarkvararakenduse tuuma suurim ümberkorraldus tuli teostada seoses uute Newport seadmete lisamisega.

Newport on Prantsusmaa juurtega rahvusvaheline ettevõte, mis toodab täppismõõtetehnikat, optikat ja elektroonikat. Töös kasutatud nihke-, kallutus- ja pöördstendid töötavad sammmootoritega, mille lahutusvõime ulatub kuni 0.1 mikromeetrini. Valitud seadmetega on võimalik katsetatavate toodete pööramine 360°, kallutamine ±45° ulatuses, mõõtetunneli otsas paikneva andurialuse nihutamine toimub horisontaalteljel 600 mm ning vertikaalteljel 300 mm ulatuses.

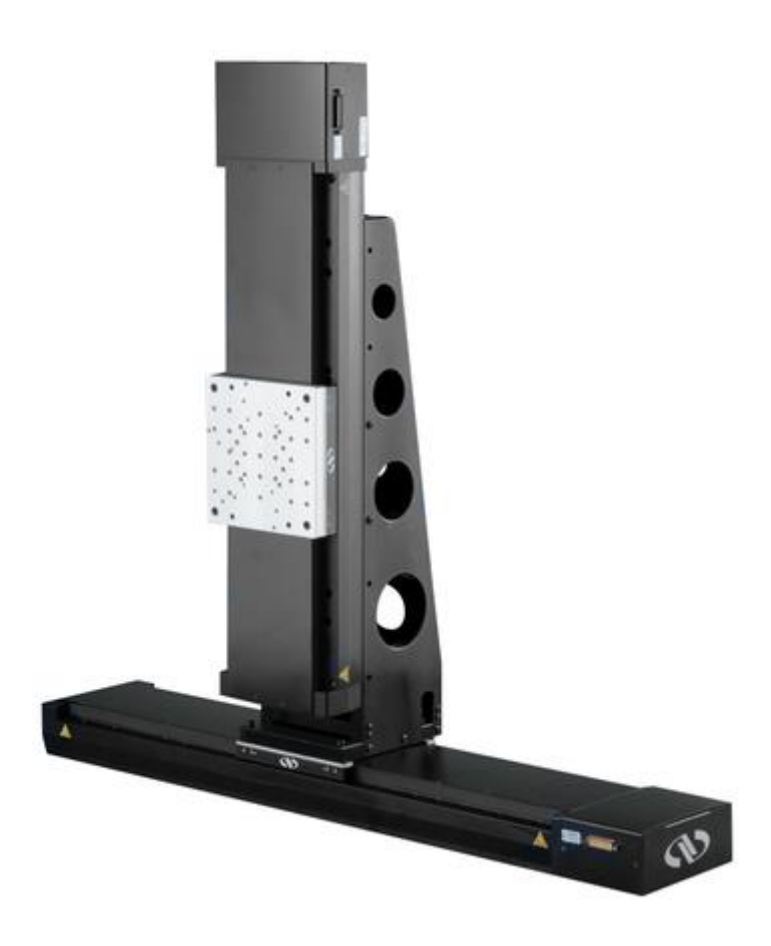

**Joonis 3: Newport nihkestendid M-IMS600PP ja M-IMS300V koos ühenduslüliga**

<span id="page-18-1"></span>Katse juhtarvuti peab otse ühenduma kontrolleriga ESP-301, millega on omakorda ühendatud pöördstend URS150BCC ning kallutusstend BGM200CC. Teises ruumis, mõõtetunneli lõpus olev serverarvuti pidi olema ühendatud teise ESP-301 kontrolleriga, mis juhib horisontaalset ning vertikaalset nihkestendi M-IMS600PP ja M-IMS300V.

Kuna uus kontroller erines tööpõhimõtte poolest oluliselt eelmisest (USB-ühendusega eraldiseisev juhtseade lihtsa andmehõivemooduli digitaalsignaaliga juhtimise asemel), tuli koodis põhjalikult ümber teha kogu juhtimis- ja tagasiside tsükkel koos stendi liikumissuuna kontrollimisega. Samuti oli vaja lisada sünkroniseerimine serverrakendusega, mis vajadusel õiges kohas jätaks liikumise seisma ning alustaks täppisskaneerimist.

Uus, horisontaalsuunas stendi pöörav ja vajadusel vertikaalselt kallutav algoritm, kasutab konfiguratsioonifailis ette antud kiiruseid (ühikuga °/s (kraadi sekundis) mõlema telje jaoks eraldi) horisontaalsuunaliseks liikumiseks algnurgast lõppnurgani, seejärel vastavalt määratud vertikaaltasandite arvule lõppnurgast algnurgani tagasi. Kuna vertikaaltasandite arv saab olla vaid paaritu, siis lõppeb katse alati määratud lõppnurga juures. Kui katset teostatakse mitmes vertikaaltasapinnas, kallutatakse toode algul maksimaalselt ette, katse lõpus on toode kallutatud maksimaalselt taha.

Alloleval joonisel on näha kõrvuti vana ja uut pöörd- ja kallutusstendi, kusjuures uuele pöördstendile on asetatud valgusmõõtmisteks latern.

<span id="page-19-0"></span>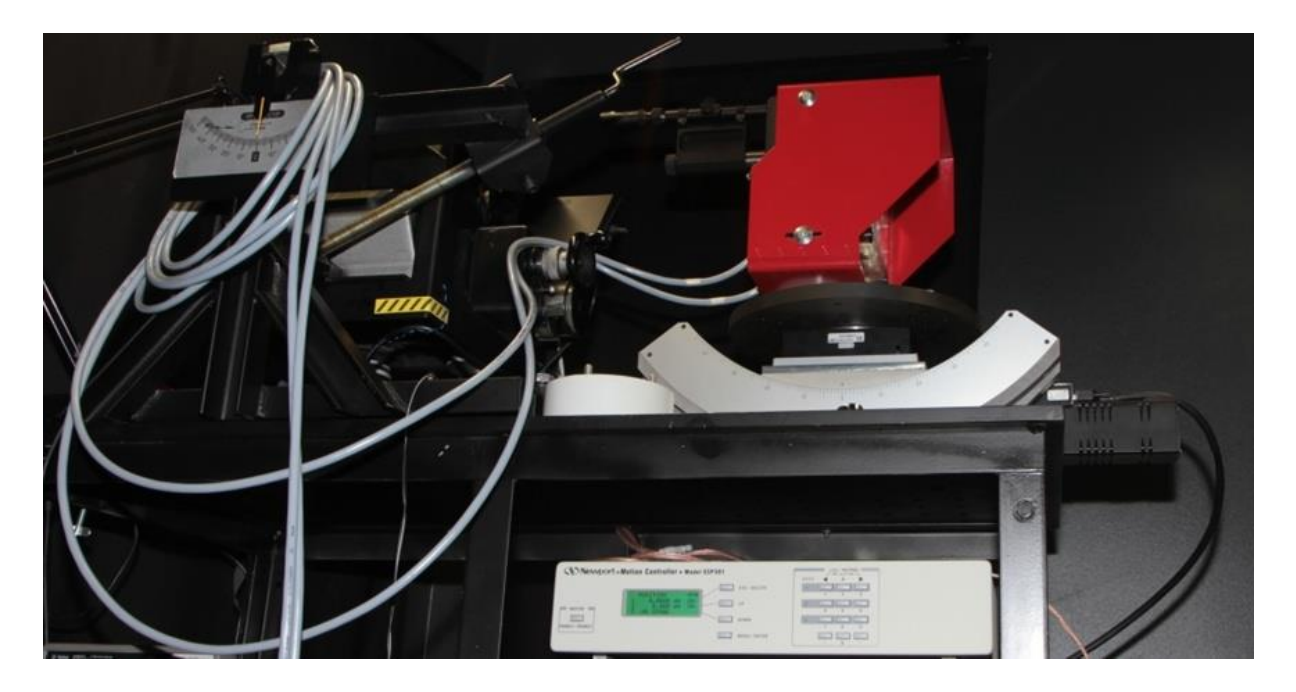

**Joonis 4: Vana (vasakpoolne) ja uus (parempoolne) pöördstend koos ESP 301 kontrolleri ja katsetatava laternaga (punane)**

#### <span id="page-20-0"></span>**4.4 Mõõteserverrakendus OL770 TCP Server**

Kuna vana mõõterakendus vajas võrguühenduse olemasolu ainult kohalikust protokolliserverist mõõteprotokolli numbri saamiseks ning katsefailide üleslaadimiseks ja kogu rakenduse töö käis vaid katse juhtarvuti külge ühendatud seadmetega, oli tarvis projekteerida serverrakendus kaugelasuvate mõõteseadmete juhtimiseks ja tulemuste edastamiseks. Tekitada tuli ka kliendipoolne kood, mida oleks võimalik lisaks GonioTestis kasutamisele mugavalt ka teistes tulevastes rakendustes kasutada.

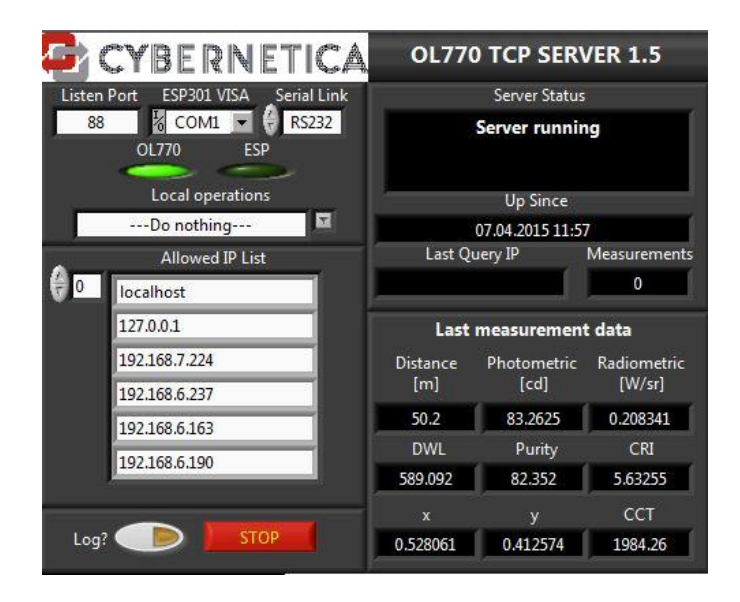

**Joonis 5: Serverrakenduse kasutajaliides**

<span id="page-20-2"></span>Server käivitub arvuti sisse lülitamisel (selle eest hoolitseb Windowsi Task Scheduler), kuulab konfiguratsioonifailis määratud TCP porti ning teenindab konfiguratsioonifailis määratud aadressidelt tulevaid päringuid. Päringu esimene bait määrab teostatava tegevuse ja järgnevate oodatavate andmehulkade suurused. Kui andmed on muutuva suurusega sõned, saadab andmete väljastaja enne andmeid ka andmete pikkuse 2-baidilise täisarvuna. Järgmistes punktides on loetletud päringu tüübid esimese baidi järgi (ASCII-vormingus täht).

#### <span id="page-20-1"></span>**4.4.1 Spektroradiomeetri juhtimine**

Servertarkvara peab võimaldama nelja erineva funktsiooni abil spektromeetri juhtimist. Vastavad saadetavad käsud on:

"C" – konfigureerida spektroradiomeeter. Klient saadab kasutatava kalibratsioonifaili kausta asukoha serverarvutis ning kasutatava konfiguratsioonifaili asukoha serverarvutis. Rakendus konfigureerib spektromeetri ja saadab vastu OK, kui kõik korras või ERR, kui seadistamisel ilmnes viga. Kui nihkestend on konfiguratsioonifailis kasutatavaks määratud, viiakse ka horisontaal- ja vertikaaltelje mootorid ooteseisundist valmisolekusse;

"D" – teostada mõõtmine ja väljasta tulemus. Klient saadab 8-baidilise ujukomaarvuna anduri kauguse valgusallikast, server käivitab ühekordse mõõtmise, kasutab kliendilt saadud anduri kaugust ning arvutab mõõtetulemused ja saadab need 8-baidiliste ujukomaarvudena kliendile: valgustugevus kandelates, kiirgustugevus vatti sterradiaani kohta, värvsuse x-koordinaat, värvsuse y-koordinaat, korreleeritud värvitemperatuur (CCT) kelvinites, värviedastusindeks, domineeriv lainepikkus nanomeetrites, värvi puhtus protsentides, viimasena 16384 baiti (2 \* 1024 8-baidist ujukomaarvu, lainepikkus nanomeetrites ja sellele vastav intensiivsuse väärtus) mõõtetulemuste massiivi;

"F" – sama, mis "D", kuid lisana liigutatakse spektroradiomeetri andur vertikaalteljel endisele fotomeetri anduri positsioonile, teostatakse mõõtmine ja liigutatakse andur tagasi (vajalik eriti täpsete mõõtmiste puhul ja juhul, kui andurid on asetatud üksteise kohale lubatust suurema vahemaaga), anduritevaheline kaugus loetakse serverarvuti konfiguratsioonifailist;

"Q" – sulgeda ühendus spektroradiomeetriga. Server väljastab "OK", kui ühenduse sulgemine oli edukas.

#### <span id="page-21-0"></span>**4.4.2 Nihkestendi juhtimine**

Servertarkvara peab võimaldama nelja erineva funktsiooni abil nihkestendi juhtimist. Vastavad saadetavad käsud on:

"M" – liigutada määratud telge määratud arv ühikuid. Klient saadab 2-baidise täisarvu telje jaoks (1 – horisontaaltelg, 2 – vertikaaltelg) ning 8-baidise ujukomaarvu millimeetrites, mille võrra telge nihutatakse. Server väljastab "OK", kui liikumine oli edukas ning "ERR" vea korral (seejuures võib viga olla ka see, et stend jõudis liikumisega mõne seatud piirini);

".N" - sama, mis "M", kuid millimeetrite asemel liigutatakse valitud telg valitud absoluutsesse positsiooni;

"H" – seada määratud teljel hetkepositsioon nullpunktiks. Klient saadab 2-baidise täisarvu soovitud telje numbriga (1 – horisontaaltelg, 2 – vertikaaltelg). Server väljastab "OK", kui liikumine oli edukas ning "ERR" vea korral;

"I" – liigutada määratud telg nullpunkti. Klient saadab 2-baidise täisarvu soovitud telje numbriga (1 – horisontaaltelg, 2 – vertikaaltelg). Server väljastab "OK", kui liikumine oli edukas ning "ERR" vea korral.

Testimise hõlbustamiseks, ühenduse kontrollimiseks ja eraldiseisva abirakendusena loodi nõueteväliselt ka klientprogramm OL770 TCP Client, mille abil saab määratud aadressil töötavat serverrakendust kaugelt juhtida (enne kliendi loomist sai serverrakendust testida kaugtöölauatarkvara abil). Klient võimaldab kasutajal käivitada spektroradiomeetrilisi mõõtmisi ning liigutada nihkestendi mõlemat telge. Samuti on võimalik saadud andmed hilisema analüüsi tarbeks faili salvestada.

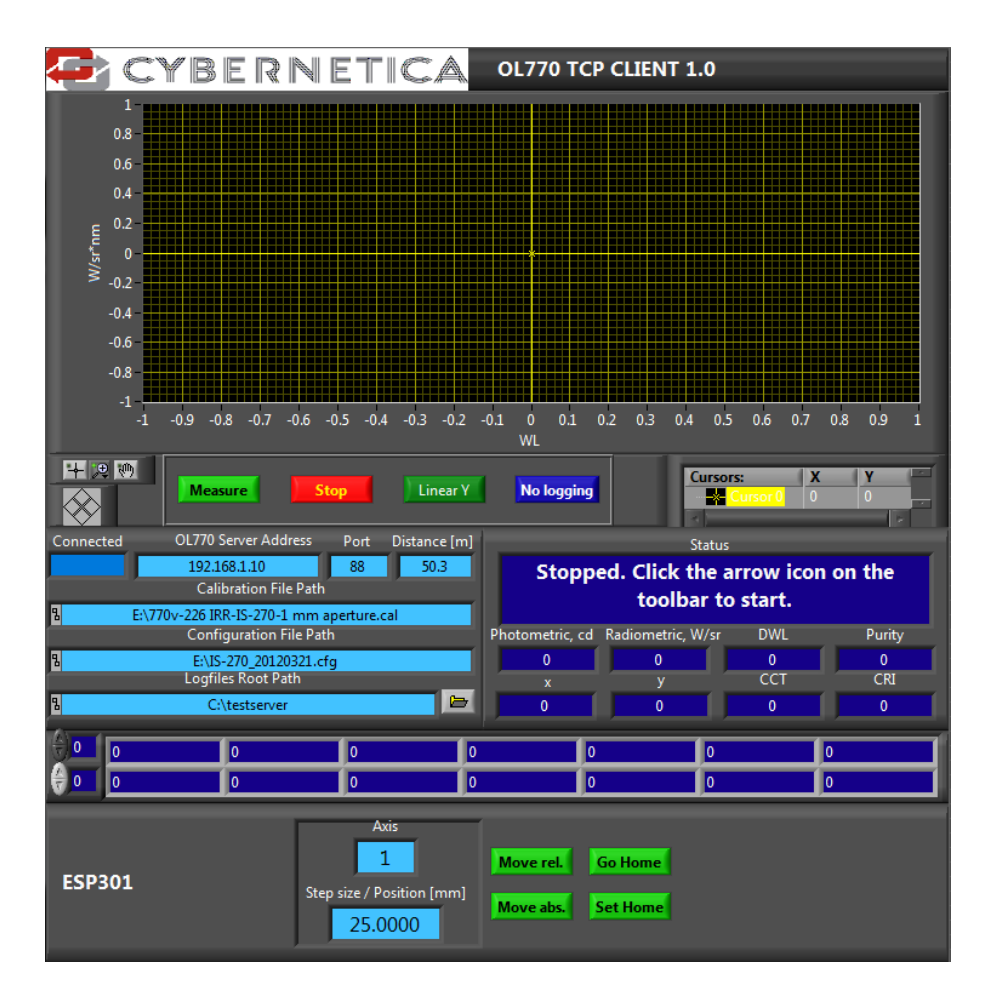

<span id="page-22-0"></span>**Joonis 6: Klientrakenduse kasutajaliides**

# <span id="page-23-0"></span>**4.5 Spektripunktide abil värvi määramine**

Spektromeetria kasutamisel koguneb katse lõpuks hulk andmeid, mida otse protokolli panna ei oleks otstarbekas, kuid millest selgub katsetatava valgusallika inimsilmale tajutav värvus. Realiseerida tuleb lahendus, kus vastavalt kasutatavale värvistandardile kuvatakse standardi värvialad hulknurkade kujul ning mõõdetud spektripunktid nende alade kontekstis.

Selle jaoks saab kasutada LabVIEW enda funktsiooni Point in Polygon.vi, mis sisendina võtab punkti koordinaatidega x,y ning hulknurga x ja Y koordinaatidega massiivina.

Värvsusstandardite kirjeldamise tarbeks tuleb luua asutusesisene lihtne failistandard, kus kirjeldatakse standard ning selle pindala värvsuskaardil.

#### <span id="page-23-1"></span>**4.5.1 Värvsusfail**

Loodava värvsusfaili sisu peaks olema järgmine.

Sektsioon "Specification", mis sisaldab informatsiooni värvsusfaili enda kohta.

| Võti               | Andmetüüp | <b>Kirjeldus</b>                                          |
|--------------------|-----------|-----------------------------------------------------------|
| Requirements       | Sõne      | Värvsusstandardi kirjeldus, mida kuvatakse ka protokollis |
| <b>IssuingBody</b> | Sõne      | Standardi väljastaja                                      |
| <b>ValidSince</b>  | Sõne      | Standardi kehtivusaja algus formaadis AAAA-KK             |
| <b>Colours</b>     | Täisarv   | Standardis kasutatavate värvsuste hulk. Määrab ära, mitu  |
|                    |           | värvsussektsiooni sisse loetakse.                         |

<span id="page-23-2"></span>**Tabel 2: Värvsusfaili metainfo sektsiooni võtmed ja kirjeldused**

Sektsioon "Colour\*X\*", mis sisaldab informatsiooni ühe standardi värvsuse kohta. \*X\* asendatakse numbriga, esimene number on 1.

<span id="page-23-3"></span>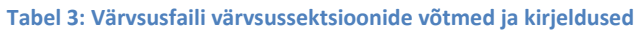

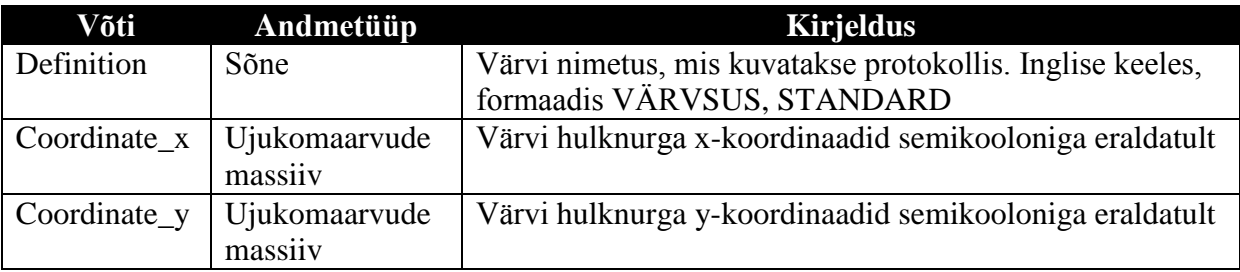

Värvsusfaili kasutamise tööpõhimõte on järgnev. Failis kirjeldatud värvsustest joonistatakse hulknurgad, mis defineerivad värvsusalad. Spektroradiomeetriliste mõõtmiste käigus saadud katseandmetest (CIE 1931 värvsuskaardi x ja y koordinaadid) moodustatakse punktijada. Iga punkti puhul kontrollitakse, kas ta paigutub ühte defineeritud värvsusala piiridesse või koodi sisse kirjutatud "tajutavate tavavärvide" piiridesse (selle eest hoolitseb funktsioon Point in polygon) ning väljastatakse vastavalt katses valitud keelele (inglise või eesti) tuvastatud värvsus sõnena ja punkte ning värvsusalasid kujutav graafik (joonis 7). Viimane näitab kõiki värvsusalasid, kui punktid paigutuvad vähemalt kahe eri värvsuse alla, ning vaid ühte ala, kui kõik mõõteandmed on ühte värvi.

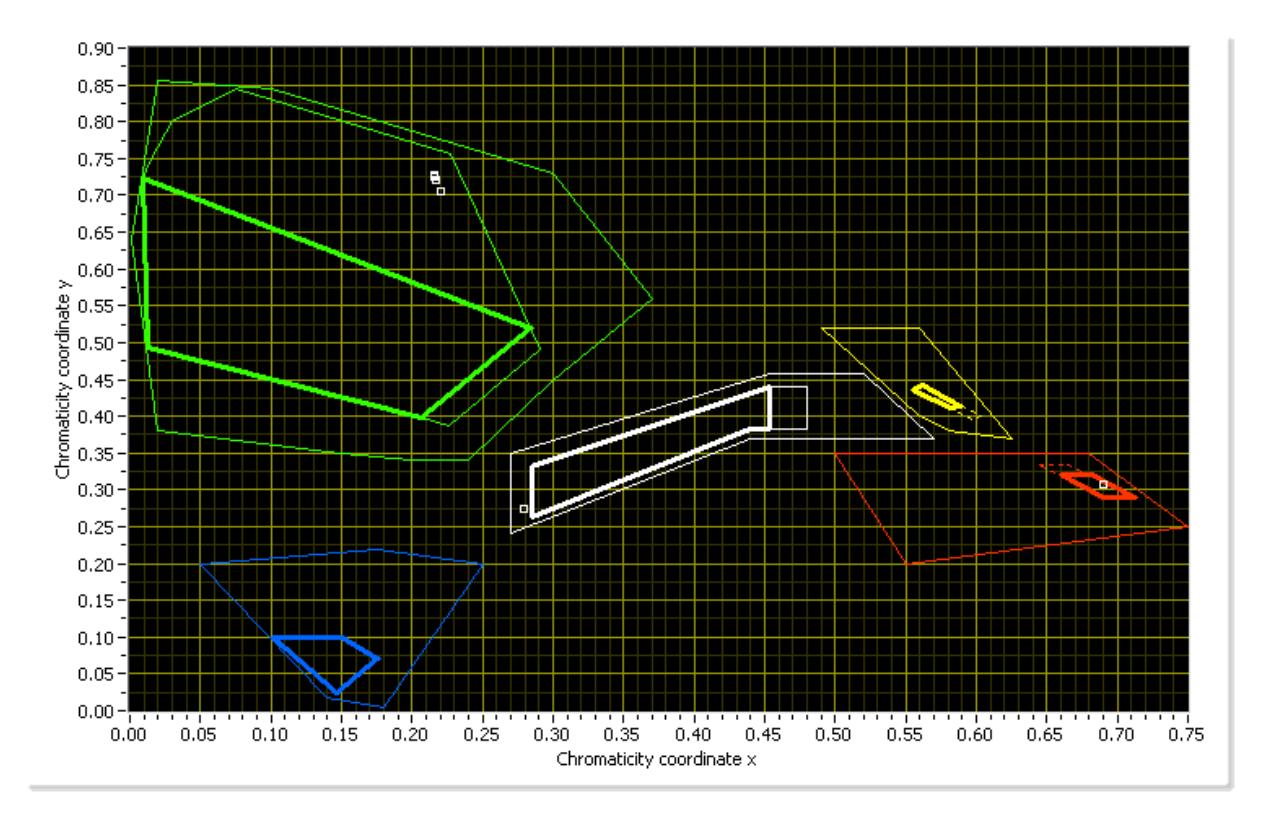

**Joonis 7: Värvsusmooduli väljund graafiku kujul**

<span id="page-24-0"></span>Joonisel 7 on kujutatud IALA värvsusstandardit esindavaid hulknurki 5 värvsuse jaoks: roheline, sinine, valge, kollane ja punane. Standard näeb ette iga tooni kohta kaks eri sobivusala – IALA Optimum ja IALA Temporary, esimene on kitsamate piiridega ning täpsem määratlus, teine lõdvemana määratletud. Peenemate joontega hulknurgad kujutavad koodi sisse kirjutatud tajutavaid tavavärve, mis on meelevaldselt ja subjektiivselt valitud ning ei esinda otseselt ühtegi kindlat standardit, vaid on loodud ligikaudseks värvsushinnanguks.

#### <span id="page-25-0"></span>**4.6 Multisektorlaternate sektorite tuvastamine**

Kui katsetatakse mitmevärvilist sektorlaternat ja spektroradiomeetrilised mõõtmised on aktiveeritud, peavad katseprotokollis olema kajastatud tuvastatud sektorite parameetrid (vt nõue 2.6). Selle realiseerimiseks tuleb välja töötada järgnev algoritm.

Kui spektroradiomeetri abil mõõdetud värvsuskoordinaat x või y muutub ette antud väärtuse (võti *xy diff*, vaikimisi 0.1) võrra, registreeritakse muutus. Kui tegemist on esimese muutusega, otsitakse mõõdetud valgustugevuste massiivist esimene väärtus, mis ületab müranivood (20% valgustugevuse RMS-väärtusest) ning selle indeksi järgi antud valgustugevuse väärtusele vastav horisontaalnurk (antud tüüpi katse ei ole ette nähtud mitmes vertikaallõikes mõõtmisteks).

Järgnevate muutuste korral otsitakse muutunud värvsuskoordinaatidega mõõtepunktide vahelt valgustugevuse miinimumkoht ning registreeritakse see. Kui tegemist on viimase spektrimõõtepunktiga, otsitakse mõõdetud valgustugevuste massiivist esimene nurk (pärast viimase spektrimõõtmise nurka), kus valgustugevus langeb alla müranivoo ning registreeritakse see viimase miinimumkohana. Kui vastavat väärtust ei leita, loetakse miinimumkohaks viimast mõõdetud nurka.

Paralleelselt miinimumkohtade leidmisega toimub värvituvastus, mis analüüsib keskmistatud tulemusi üle sektori ette antud värvsusfaili abil. See tähendab, et iga sektori kohta tuvastatakse seda iseloomustav värvsus.

Seejärel luuakse alamassiivid kahe miinimumkoha vahel (x1;x2);(x2;x3) jne ning määratakse täpsemad sektori piirid. Selleks võetakse alamassiivi x1;x2 valgustugevuse RMS väärtus ning otsitakse esimene väärtus, kus 5 järjestikust mõõtepunkti ületavad nivood 50% alamassiivi RMS väärtusest ning registreeritakse see algusnurgana; lõpunurk leitakse, otsides kohta, kus valgustugevus langeb alla 50% alamassiivi RMS väärtusest. Esimese sektori algusnurga leidmisel otsitakse algusnurka, keerates massiiv tagurpidi (vajalik 360° katvuse täitmiseks), kui esimesena ja viimasena mõõdetud spektripunktide värvus on sama (ei x ega y erine üksteisest rohkem kui määratud väärtus *xy diff*, mis on vaikimisi 0.1). Viimasena leitakse sektori miinimum- ja maksimumkohad ning nende valgustugevuste väärtused, sektori laius ja keskmine valgustugevus. Tulemused väljastatakse HTML-vormingus tabelis vastavalt nõudele 2.6.

Joonisel 8 on näha reaalse katse käigus kogutud andmete põhjal genereeritud graafik ning valgustugevuste, nurgaandmete ja värvsuskoordinaatide abil tuvastatud sektorid koos nõutud informatsiooniga. Mõõdeti rohe-valge-punast multisektortuld, piiride hindamine töötab.

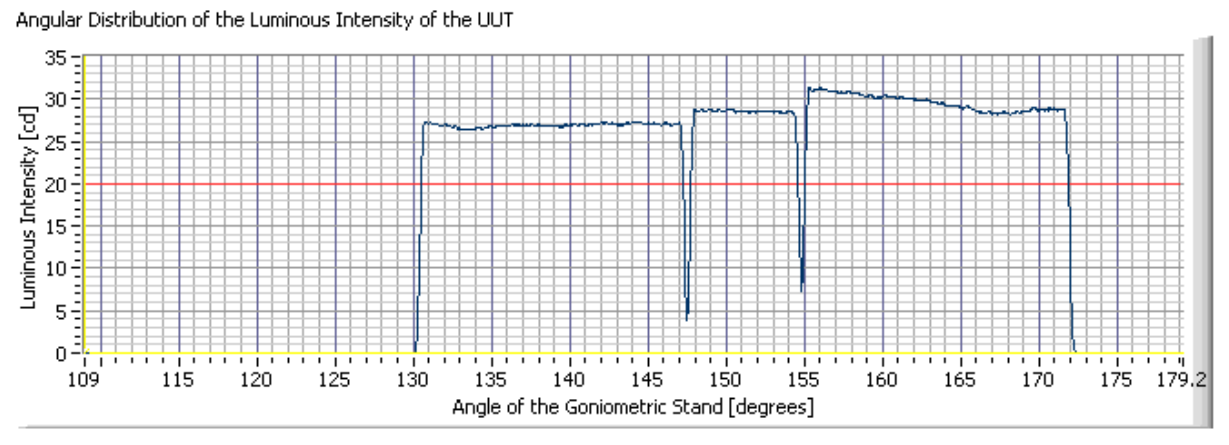

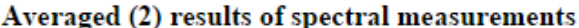

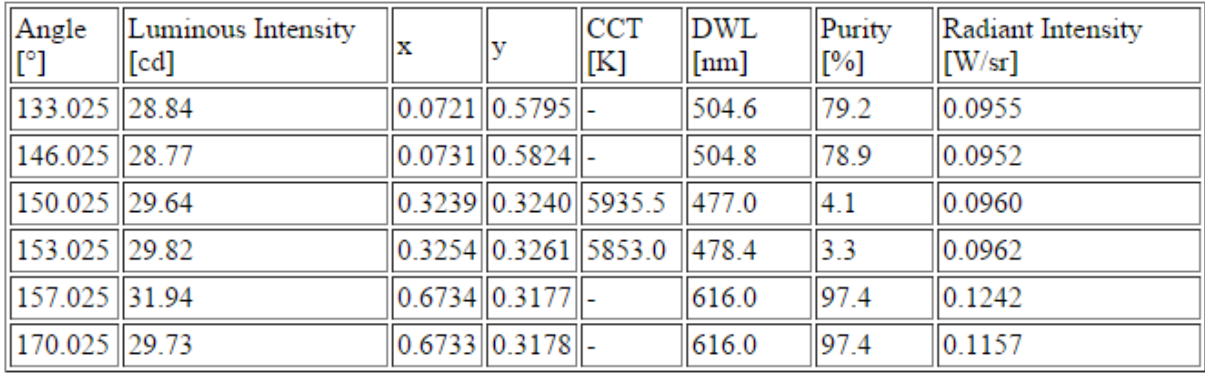

**Sectors** 

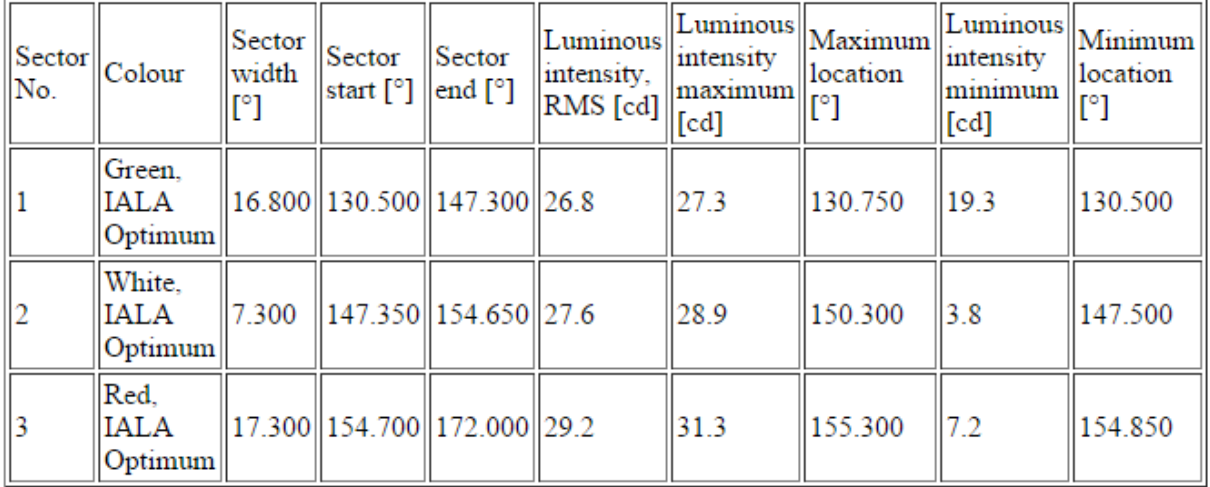

<span id="page-26-0"></span>**Joonis 8: Registreeritud valgustugevuse graafik horisontaalnurga suhtes, fotospektromeetriliste mõõtmiste tulemused ja mõõteandmete põhjal tuvastatud tulesektorite andmed**

#### <span id="page-27-0"></span>**4.7 Spektrimõõtmisrežiimide lisamine**

Algse spetsifikatsiooni järgi mõõdeti spektrit konfiguratsioonifailis määratud võtmega *SpectPoints* määratud horisontaalnurkade kohal. Uuenduse käigus lisandus võti *SpectPointsType*, mis määrab ära kasutatava mõõtmistüübi. Tabelis 1 on kirjeldatud konfiguratsioonifaili väärtusele vastav punktide genereerimise tüüp. Kõikidel juhtudel analüüsitakse nurgakraadide vastavust konfiguratsioonifailis määratud algus- ja lõppnurgaga – alg- ja lõppnurga vahele mitte jäävaid punkte massiivi ei lisata.

Spektrimõõtepunktid on kirjeldatud horisontaalnurkade massiivina – kui pöördmõõtestend jõuab nurgani, mis on massiivis kirjeldatud spektrimõõtepunktina, peatatakse horisontaalsuunaline liikumine ja alustatakse spektroradiomeetrilise mõõtmisega. Mõõtmisi sooritatakse katse juhtfailis määratud arv kordi, tulemused keskmistatakse. Mitmel vertikaaltasapinnal mõõtmise korral saab kirjeldada mõõdetavad vertikaaltasandid võtmes *SpectLevels\_Y.*

Teistest spektripunktide genereerimise režiimidest erinev on multisektorlaternate piiride üleminekute uurimise katse, kus võetakse kasutusele serverrakenduse abil kasutatav nihkestend. Selle katse liigi puhul liigutatakse spektrimõõtmispunkti tuvastamisel spektroradiomeetri ja luksmeetri andurid nihkestendi abil kõigepealt valgusallika poolt vaadatuna alla vasakule nurka ning teostatakse seejärel väljaarvutatud kaadri (mis on 2 korda laiem kui konfiguratsioonifailis kirjeldatud üleminekuala laius) läbiskaneerimine, nihutades andurid enne horisontaalsuunalise liikumise taastamist algpositsioonile tagasi. Kaadri moodustamiseks ehk horisontaal- ja vertikaaltasandil vajalike sammude genereerimine toimub eraldi punktigeneraatoris, mille kood on nähtav lisas 3.

Üleminekualas mõõtmist nihkestendi abil kujutab joonis 9, kus sinisega on märgitud andurite alg- ja lõpp-punkt.

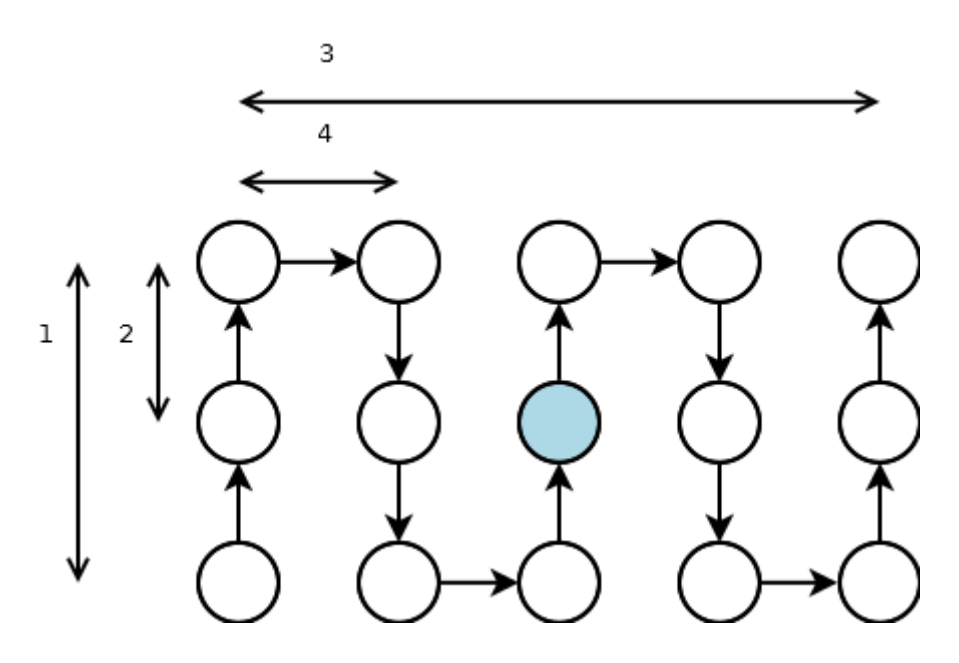

**Joonis 9: Multisektorlaterna üleminekuala mõõtmine – mõõtepunktide maatriks**

<span id="page-28-0"></span>Arvudega 1 kuni 4 tähistatud suurused joonisel 9 on millimeetrites ning arvutatud järgnevate reeglite järgi (kursiivis on tähistatud konfiguratsioonifaili võtmete nimed):

- $1 Y\_StepSize$  [mm]  $* Y\_Depth$
- $2 Y$ \_StepSize [mm]
- 3 BoundaryResolution [°] \*  $\pi/180$  \* (SpKaugus [mm] \* 1000) \* 2
- $4 SpecMeasStep2 [°] * \pi/180 * (SpKaugus [mm] * 1000) * 2$

# <span id="page-29-0"></span>**4.8 IES väljundfaili genereerimine**

IES väljundfail peab täitma kõiki vormindusnõudeid, mis on määratud standardiga [2].

Faili esimese osa moodustab info, mis on mõeldud eelkõige faili vaataja informeerimiseks ja mida ei kasutata otseselt katse juhtimiseks. Võtme sisu defineeritakse võrdusmärgi järel ning võtmed on üksteisest eraldatud reavahetusega.

| Võti             | <b>Andmetüüp</b> | <b>Kirjeldus</b>                                |
|------------------|------------------|-------------------------------------------------|
| IESNA:LM-63-     | Konstant         | Faili päis, defineerib ära kasutatava standardi |
| 2002             |                  |                                                 |
| <b>TEST</b>      | Sõne             | Katseprotokolli number (väljastab keskserver)   |
| <b>TESTDATE</b>  | Kuupäev          | Katse teostamise kuupäev                        |
| <b>TESTLAB</b>   | Sõne             | Katse teostamise koht                           |
| <b>ISSUEDATE</b> | Kuupäev          | Katse teostamise kuupäev                        |
| <b>MANUFAC</b>   | Sõne             | Katsetatava toote tootja                        |
| <b>LUMCAT</b>    | Sõne             | Katsetatava toote seerianumber                  |
| <b>LUMINAIRE</b> | Sõne             | Katsetatava toote kirjeldus                     |
| <b>LAMPCAT</b>   | Sõne             | Katsetatava toote valgusallika seerianumber     |
| <b>LAMP</b>      | Sõne             | Katsetatava toote valgusallika kirjeldus        |
| <b>WEBLINK</b>   | Sõne             | Katsetatava toote tootja kodulehekülje aadress  |
| <b>TILT=NONE</b> | Konstant         | Kirje, mis näitab, et kõikide vertikaalnurkade  |
|                  |                  | informatsioon sisaldub käesolevas failis        |

<span id="page-29-1"></span>**Tabel 4: IES fotomeetriafaili metainfo võtmed ja kirjeldused**

Järgneb katse seisukohalt oluline informatsioon, need võtmed on üksteisest eraldatud ühekordse tühikuga, võrdusmärke ega võtmete nimesid ei kasutata. Järjekord peab olema täpselt selline, nagu tabelis kirjas.

#### <span id="page-29-2"></span>**Tabel 5: IES fotomeetriafaili katset puudutavate võtmete kirjeldus**

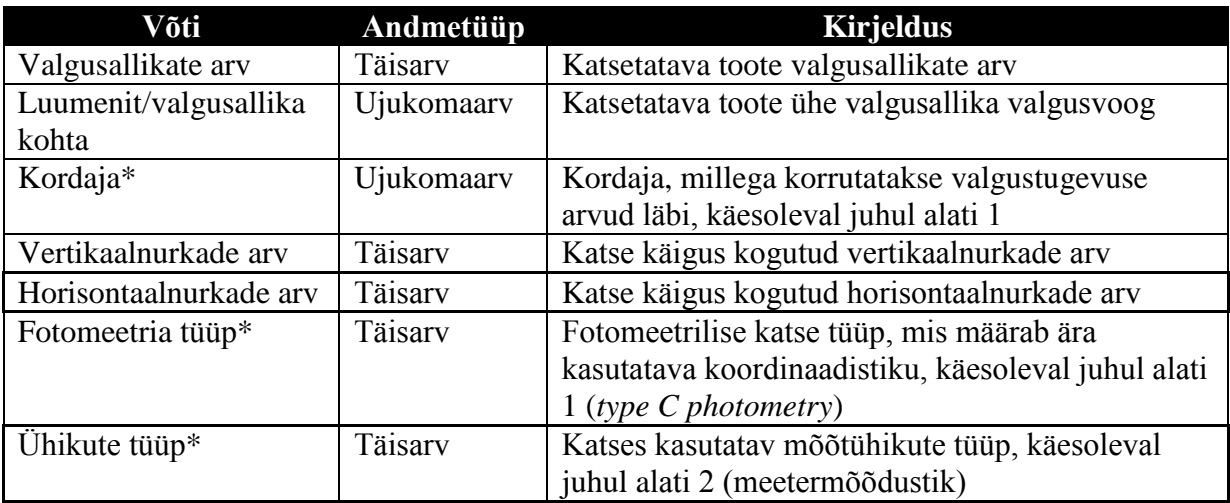

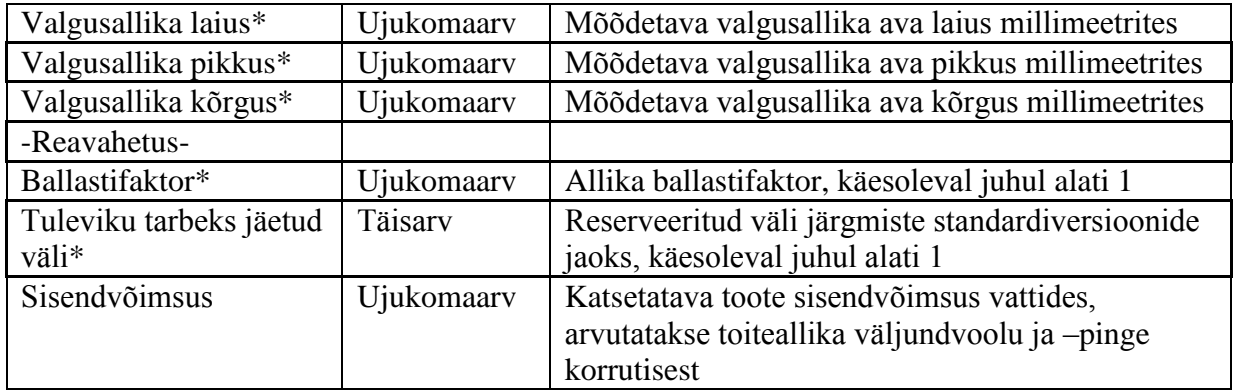

Tärniga märgitud väljade täitmine ei ole käesolevas tarkvara versioonis teostatud ning täidetakse hetkel vaikeväärtusega.

Moodustatud faile saab kasutada näiteks tarkvaras Dialux valgusallikate modelleerimiseks. Genereeritud failide kontrolliks sobib vabavara nimega IESviewer.

# <span id="page-31-0"></span>**4.9 Muudatustega lisandunud konfiguratsioonifaili võtmed**

Seoses lisade, muudatuste ja uute seadmete kasutuselevõtuga lisandus konfiguratsioonifaili ehk katse juhtfaili hulk võtmeid.

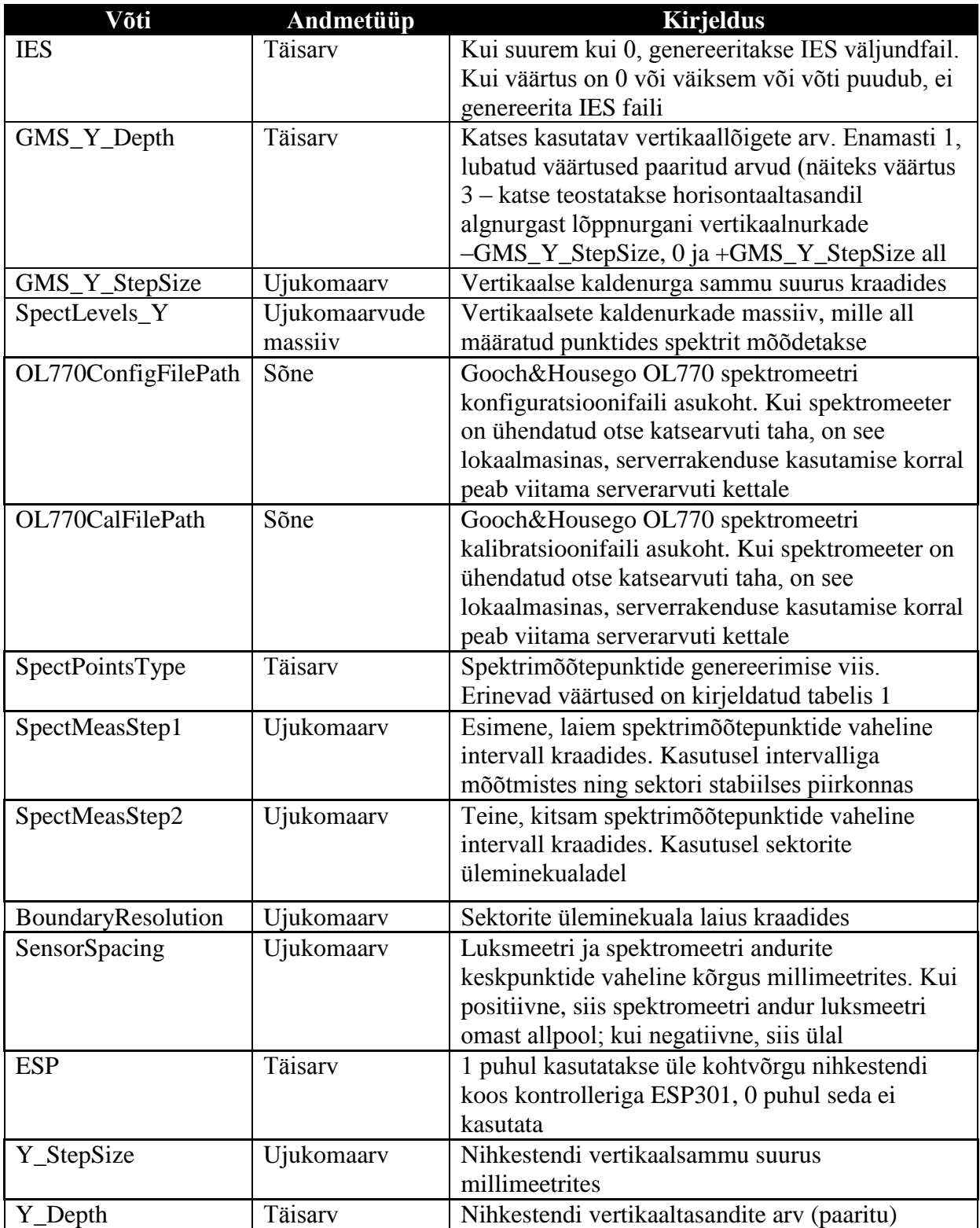

#### <span id="page-31-1"></span>**Tabel 6: Lisandunud konfiguratsioonifailivõtmed kirjeldustega**

# <span id="page-32-0"></span>**5 Analüüs**

#### <span id="page-32-1"></span>**5.1 Arendustöö**

Arendustöö käigus töötati läbi kasutatavate uute seadmete dokumentatsioon. Seejärel katsetati ükshaaval läbi suhtlus iga uue seadmega. Järgnes mõõteriistadraiverite kirjutamine, mille käigus valmisid asutusesiseseks kasutamiseks mõeldud taaskasutatavad põhifunktsioonide (initsialiseeri seade, alusta mõõtmist jms) ajurid.

Kogu tarkvaraarendus toimus LabVIEW visuaalprogrammeerimiskeskkonnas. Kuna keel ei vaja kompileerimist, toimus paranduste sisse viimine üheskoos katsetamisega – sülearvutiga katselaboris.

#### <span id="page-32-2"></span>**5.2 Esilekerkinud probleemid ja nende lahendused**

Töö käigus ilmnes ka mõningaid probleeme.

Vana goniomeetrit juhtivat andmehõivemoodulit National Instruments DAQpad-6016 ei õnnestunud tööle saada Windows 7 all; seega tuli seade uuema vastu välja vahetada. Kuigi moodulit enam stendi juhtimiseks tarvis ei olnud, tegeles see siiski temperatuuri- ja niiskusandmete kogumisega ning seega võeti kasutusele DAQpad-6251. Kuna tarkvaraliselt käib moodulite juhtimine ühtemoodi, ei olnud peale füüsiliselt seadme väljavahetamise ja temperatuuri-, niiskus- ning luksmeetri andurite ümber ühendamise midagi koodis ümber teha vaja.

Multisektorlaternate eri sektorite tuvastamine kujunes probleemirohkeks, kuna sektoritevahelise piiri definitsioon ei olnud selgelt piiritletud. Alati ei olnud sektorite valgustugevuste erinevus väga suur, samuti ei pruukinud üleminekul olla pimeala. Olenevalt kasutatavast mõõtetäpsusest võis juhtuda, et tuvastatud värvsuskoordinaadid ei olnud eri punktides kardinaalselt erinevad.

Uue goniomeetri maksimaalne lubatud kandevõime on 300 N, mis koos katseobjektide kinnitamiseks mõeldud alusplaadiga tähendab seda, et üle 30 kg kaaluga tooteid uue stendiga mõõta ei saa. Selle vastu ei saanud midagi ette võtta ning hetkeseisuga tuleb piirist raskemaid

tooteid mõõta vana stendi ning vana tarkvara kasutades. Katsearvutisse on paigaldatud nii tarkvara vana kui uuendatud versioon ning katseid saab läbi viia ükskõik kumba kasutades.

Gooch&Housego OL770 juhtimiseks on kasutusel tootja poolt loodud DLL-teek, mille LabVIEW-keskkonnas projekti raames tööle saamine oli problemaatiline. Ilmnes, et funktsioonide toimimiseks pidi kõik teegi failid alati ehitatud rakendusega kaasa panema, ka mitteseotud failid. Vahepealse LabVIEW versiooniuuendusega lakkas uuestikompileeritud rakendus taas spektromeetri draiveriga töötamast, selle probleemi lahendas Gooch&Housego kasutajatoega suhtlemine ning uuendatud draiverite saamine nende tugiinseneridelt.

Värvsuskoordinaatide kasutamises põhiline LabVIEW funktsioon PointInPolygon ei töötanud korrektselt, väljastades kohati vääraid hinnanguid, eriti kujundi piiride lähedal olevate punktide kohta. Peale National Instrumentsi Soome osakonna klienditeenindusega suhtlemist selgus, et nendepoolne kood oli vigane ning see parandati järgmises LabVIEW versioonis ära. Pärast paranduse allalaadimist ja paigaldamist hakkas funktsioon korralikult tööle.

Serverrakendust programmeerides tekkis sageli olukordi, kus nihkestendi kontrolleri ja spektroradiomeetri sisse ja välja lülitamine ning arvutiga erinevas järjekorras ühendamine põhjustas esimese või teise seadme mittetöötamist. Täiesti välistada neid situatsioone ei saa, kuid rusikareegliks kujunes kõigepealt spektroradiomeetri ning seejärel ESP301 kontrolleri ühendamine ja käivitamine.

Lisandunud uute seadmete hulk tähendas ka seda, et hoolikalt tuli üle kontrollida kasutatavate portide aadressid. Tuli ette juhtumeid, kus mõne pordi kaudu püüti juhtida kindlat seadet, kuid vahepeal olid aadressid muutunud ning käsk saadeti välja valele riistale, mis mõnel juhul tähendas seadme kinnijooksmist ning taaskäivitamise vajamist.

#### <span id="page-34-0"></span>**5.3 Nõuetele vastavus**

Järgnevas tabelis on toodud uuendatud tarkvararakenduse vastavus alapunktis 3 kirjeldatud nõuetele. Testimine viidi läbi mitmete eri katsete raames, ühe katseprotokolli näide on lisas 5. Kui nõue oli kõikide testide jooksul sajaprotsendiliselt täidetud, on tabelis vastavas lahtris kirje "Vastab". Korratava probleemi korral on märge "Vastab osaliselt" ning mittetäidetud nõude puhul "Ei vasta". Lisaks otseselt tarkvaraarendusega seotud testidele on nõuetele vastavusel arvesse võetud ka hilisemaid teiste ettevõtte töötajate poolt läbi viidud katseid.

#### <span id="page-34-1"></span>**Tabel 7: Vastavus esitatud nõuetele**

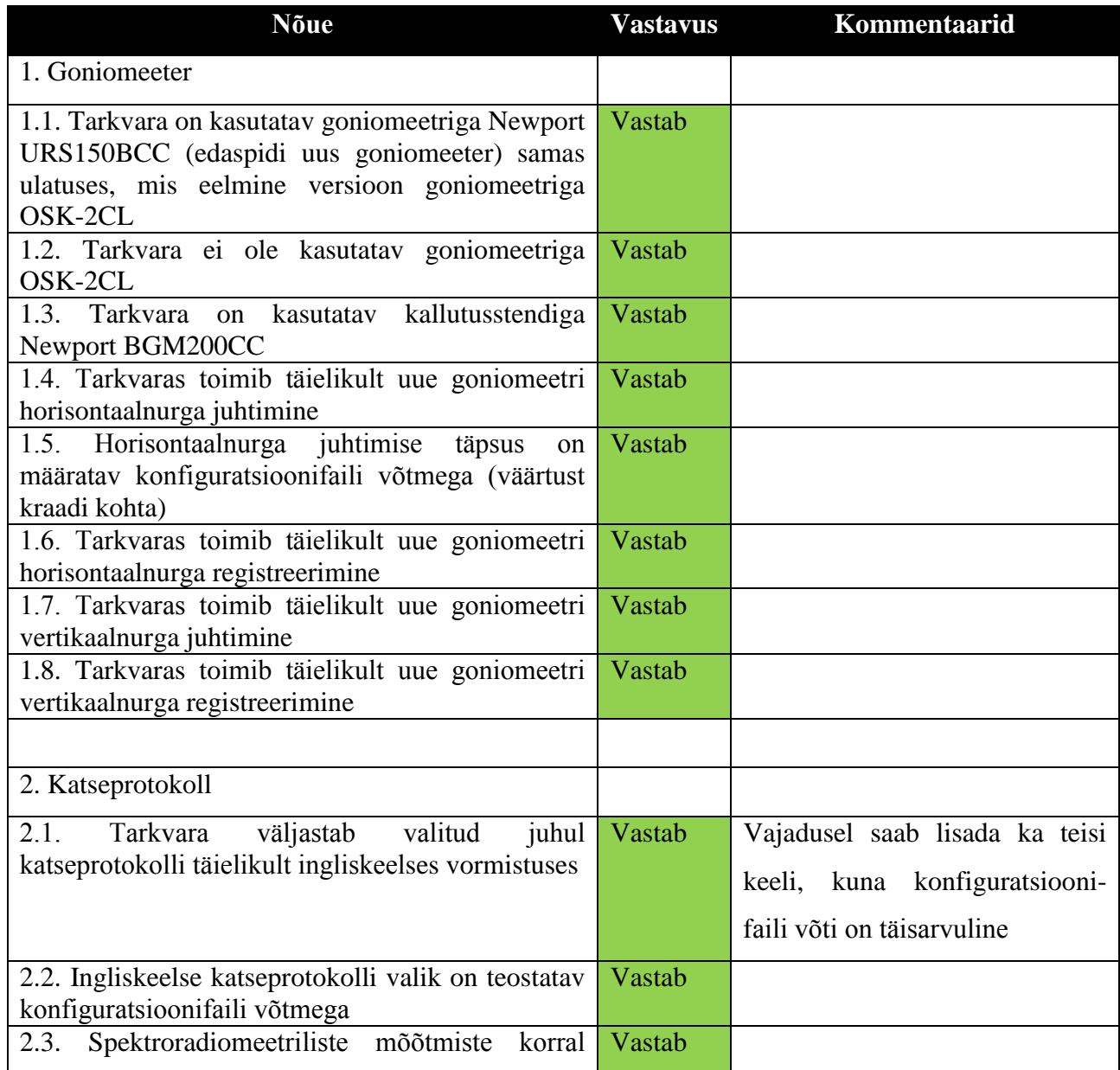

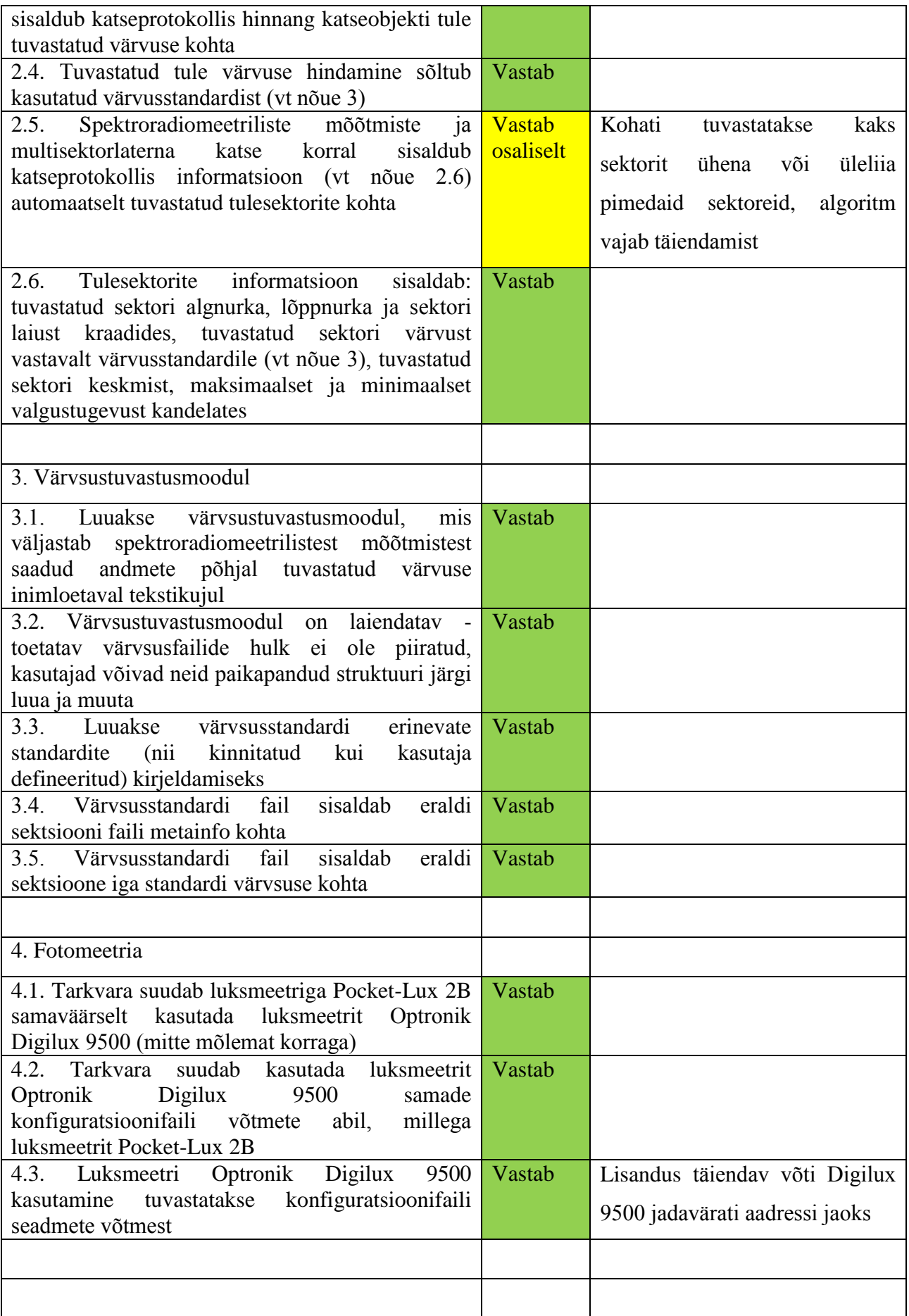

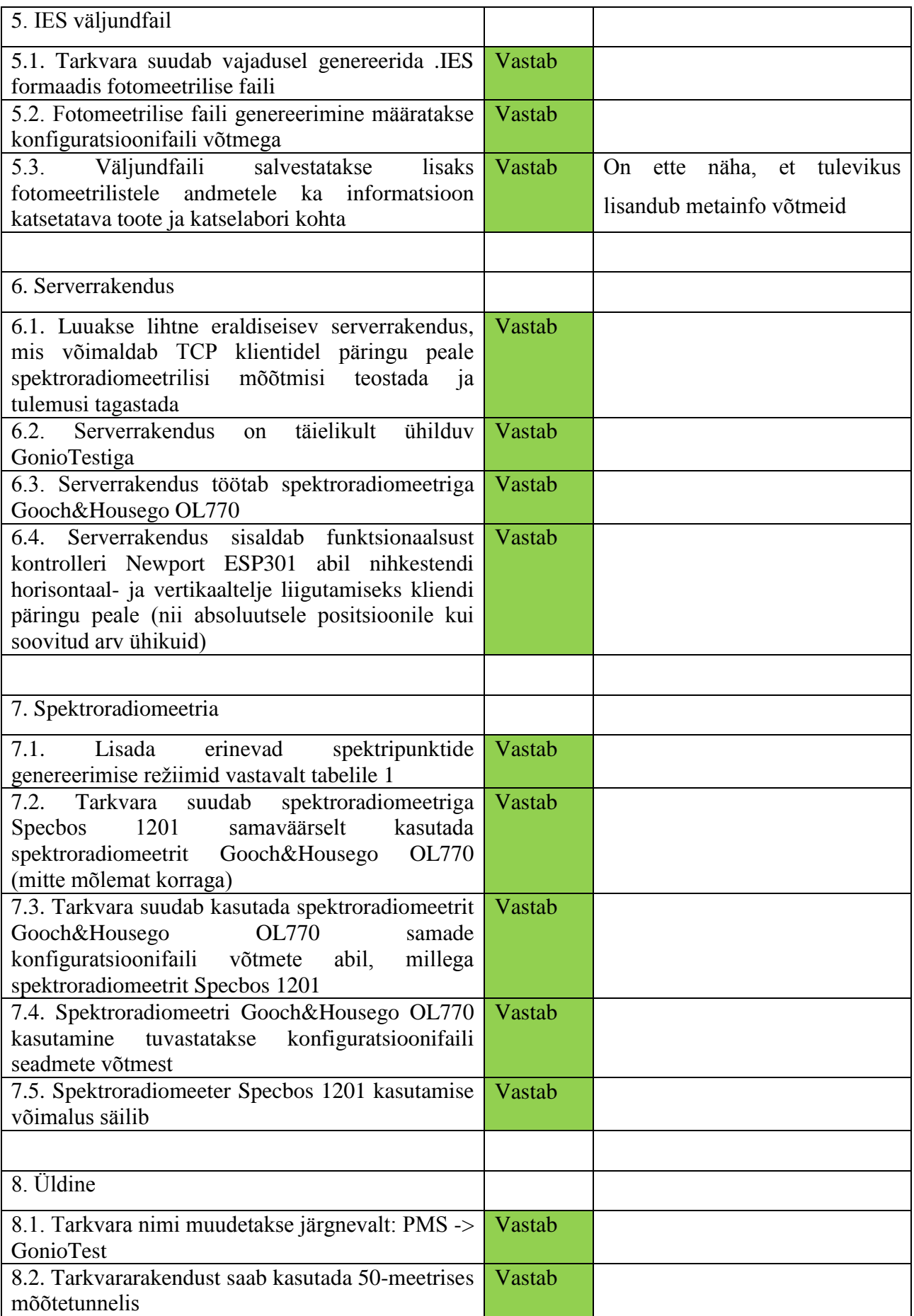

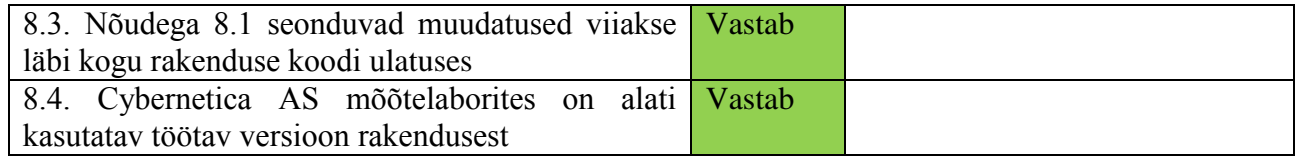

Nõuetele vastavus ei ole küll täiesti sajaprotsendiline (nõue 2.5 ei ole iga kord perfektselt täidetud, esineb vigu), kuid on siiski piisav, et rakendus kasutusele võtta ja vajadusel edasi arendada. Kõik rakenduse tuumfunktsioonid töötavad nõuetekohaselt, seadmete toetus on olemas ja lisafunktsionaalsused on teostatud.

## <span id="page-37-0"></span>**5.4 Tulevikuideed**

Arenduse käigus tekkis palju ideid, mida kõiki korraga teostada ei jõudnud.

Loodud serverrakendus täidab küll esitatud nõudeid, kuid mugavuse mõttes tuleks sinna lisada vigade ilmnemise korral teostatavaid automaattegevusi, näiteks ESP301 kontrolleri taaskäivitamine ja spektroradiomeetriga taasühendumine. Samuti oleks abiks vigade korral põhjalikuma informatsiooni väljastamine, mis aitaks vea täpsele põhjusele kiiremini jälile jõuda. Koos serverrakendusega võiks edasi arendada ka testklienti, lisades sellele keerulisemaid operatsioone, parendada logimisosa ning diagnostikaosa.

Lisaks IES failide genereerimisele võiks tulevikus mõelda ka muude standardiseeritud väljundfailide automaatse salvestamise peale (valitav konfiguratsioonifaili võtmega). Nii saaks näiteks luua EULUMDAT faile 3D-modelleerimistarkvaras kasutamiseks. Samuti on eeldatav, et IES faili lisandub tarkvara arenedes veel tooteinfot, kuna failistandard lubab defineerida ka oma võtmeid.

Abstraktsemas võtmes ideed kujunesid automatiseerimise teemadel, sealhulgas näiteks seadmete portide tuvastamise ja kasutuselevõtu, andurite ja valgusallika vahelise kauguse mõõtmise ning valgusallika maksimumkoha leidmise osas. Kaaluda võiks ka tõstelaua automaatjuhtimise sisse ehitamist. Suurem osa neist aga ei ole ilmselt lähema tuleviku jooksul vähese tööjõu tõttu teostatavad.

#### <span id="page-38-0"></span>**6 Kokkuvõte**

Cybernetica AS navigatsioonisüsteemide osakond kasutas valgusväljundiga toodete (näiteks poilaternad, sektor- ja liinituled) valgustugevuse automatiseeritud mõõtmisteks asutuses loodud tarkvararakendust PMS (PöördMõõteStend). Käesoleva magistritöö eesmärgiks oli seda rakendust mõõtmistäpsuse parendamiseks edasi arendada ja integreerida uued seadmed (spektromeeter, luksmeeter, goniomeeter, kallutusstend ja nihkestendid). Olemasolev rakendus võimaldas määrata konfiguratsioonifailis horisontaaltasandi nurgakraade, milleni jõudes peatatakse pöördstend ning mõõdetakse valguse spektrit. Tuli lisada võimalus spektrimõõtmiste nurgakraade etteantud reegli järgi (näiteks sektorite üleminekualade mõõtmine või määratud intervalliga mõõtmine) automaatselt genereerida.

Täiendama pidi ka pärast katseandmete registreerimist läbiviidavaid järeltöötlusi, mis lõpptulemusena väljastatavad kasutajale arusaadava ja toodete väljastusdokumentatsioonis kasutatava eesti- või ingliskeelse katseprotokolli. Viimasesse tuli integreerida loodud failistandardi järgi defineeritud värvsusalade graafik ning inimloetav hinnang valgussignaali tuvastatud värvsusele. Uute seadmete juhtimise hõlbustamiseks loodi serverrakendus OL770 TCP Server, mida saab vajadusel kasutada ka valgusmõõtmisrakendusest sõltumatult.

Töö käigus projekteeriti, arendati ja paigaldati vajalikud uuendused ning teostati nõuetele vastavuse kontroll valgusallikate katsete näol, mille järeldusena otsustati, et tarkvara on valmis kasutamiseks. Arendamisel tekkinud probleemid lahendati jooksvalt ning ühtegi tarkvararakenduse tööd halvavat viga ei tuvastatud. Valminud rakendus parendas oluliselt ettevõtte mõõteinfrastruktuuri täpsust ja efektiivsust.

Täiendatud tarkvararakenduse GonioTest lõppversioon vastas peaaegu kõigile esitatud nõuetele ning on Cybernetica AS valgusmõõtmislaboratooriumites kasutusel. Töö eesmärk viia juba töötav tarkvara uute seadmetega töötamise valmidusse ning parendada katseprotokolli täideti täielikult.

## <span id="page-39-0"></span>**7 Kasutatud kirjandus**

- 1. IALA Recommendation E-200-1 On Marine Signal Lights. Part 1 Colours. Edition 1 December 2008. Külastatud 29.04.2015. Kättesaadav: http://www.ialaaism.org/publications/1707091219/marine-signal-lights--part-1--colours-200
- 2. Illuminating Engineering Society of North America (2002). Standard File Format for the Electronic Transfer of Photometric Data. Külastatud 02.05.2015. Kättesaadav: http://www.cn-hopu.com/upload/file/IES.pdf
- 3. Martin Usk (2010). Multimeetrite ja toiteplokkide kalibreerimistarkvara. Bakalaureuseõppe lõputöö. Tartu Ülikool.
- 4. Newport (2014). Integrated 3-axis Motion Controller/Driver ESP301 User's Manual. Külastatud 06.04.2015. Kättesaadav: [http://assets.newport.com/webDocuments-](http://assets.newport.com/webDocuments-EN/images/ESP301_User_manual.pdf)[EN/images/ESP301\\_User\\_manual.pdf](http://assets.newport.com/webDocuments-EN/images/ESP301_User_manual.pdf)
- 5. Newport (2013). Precision Rotation Stages URS-B Series User's Manual. Külastatud 06.04.2015. Kättesaadav: [http://assets.newport.com/webDocuments-EN/images/URS-](http://assets.newport.com/webDocuments-EN/images/URS-B_User_Manual.PDF)[B\\_User\\_Manual.PDF](http://assets.newport.com/webDocuments-EN/images/URS-B_User_Manual.PDF)
- 6. Newport (2011). Goniometric Cradles BGM Series User's Manual. Külastatud 06.04.2015. Kättesaadav: [http://assets.newport.com/webDocuments-](http://assets.newport.com/webDocuments-EN/images/BGM_User_Manual.PDF)[EN/images/BGM\\_User\\_Manual.PDF](http://assets.newport.com/webDocuments-EN/images/BGM_User_Manual.PDF)
- 7. Newport (2010). High Performance Long-Travel Linear Stages IMS Series User's Manual. Külastatud 07.04.2015. Kättesaadav: <http://assets.newport.com/webDocuments-EN/images/37828.pdf>
- 8. Newport (2014). High Performance Long Travel Linear Stages for Vertical Use IMS-V Series User's Manual. Külastatud 07.04.2015. Kättesaadav: [http://assets.newport.com/webDocuments-EN/images/IMS-V\\_User\\_Manual.pdf](http://assets.newport.com/webDocuments-EN/images/IMS-V_User_Manual.pdf)
- 9. S. O. Kasap, *Optoelectronics and Photonics: Principles and Practices* (Prentice Hall, New Jersey, 2001)
- 10. National Instruments (2005). NI DAQPad -6015/6016 Family Specifications. Külastatud 14.04.2015. Kättesaadav: http://www.ni.com/pdf/manuals/370969b.pdf
- 11. National Instruments (2007). NI 625x Specifications. Külastatud 14.04.2015. Kättesaadav:<http://www.ni.com/pdf/manuals/371291h.pdf>
- 12. Edmolift. Lift Tables Single Scissor TA 2000 Specifications. Külastatud 20.04.2015. Kättesaadav: http//www.edmolift.com/ta-2000

## <span id="page-40-0"></span>**Abstract**

Usk M. Development of a Software Application for Light Measurement Tartu: University of Tartu, Faculty of Science and Technology, 2015. 57 pages, 9 figures, 7 tables, format A4. In Estonian.

The aim of the thesis was to amend an automated light measurement software application (written in LabVIEW) developed and used by Cybernetica AS. The main purpose of the update was to integrate a new set of devices  $-$  a goniometer, a goniometric cradle, precision motion stages and motion controllers, a luxmeter and a spectrophotometer, and also to implement a TCP server-client interface to handle remote measurements (specifically, a 50 meter light measurement tunnel).

Cybernetica AS already had an application for automated light measurements with a built in web server, measurement report generator and test configuration file support, but due to the addition of the aforementioned new measurement equipment and expansion of the lab facilities, the requirements changed. The software generated measurement reports in Estonian, but in addition to that, an option for generating reports in English was desired.

Several other new functionalities were added as well  $-$  an algorithm to detect the main parameters of different sectors for multisector marine lanterns and a light signal colour detector based on the CIE 1931 chromaticity diagram.

The upgrade was successful, despite some setbacks in sector detection and software flow control. The updated software application passed the requirement tests and is still in use and in continuous development today.

Keywords: goniophotometry, spectrophotometry, goniospectroradiometry, computer-aided measurements, Newport, LabVIEW, AtoN lights

<span id="page-41-0"></span>**Lisad**

# <span id="page-42-0"></span>**Lisa 1. Värvifaili näidis**

#### [Specification]

Requirements="IALA Recommendation E-200-1 on Marine Signal Lights. Chromacity regions of the recommended IALA colours for lights in terms of the CIE 1931 Standard Colorimetric System."

IssuingBody="IALA"

ValidSince=2004-11

Colours=9

[Colour1]

Definition=Red, IALA Optimum

Coordinate\_x=0.712;0.69;0.66;0.682;0.712

Coordinate\_y=0.29;0.29;0.32;0.32;0.29

[Colour2]

Definition=Red, IALA Temporary

Coordinate\_x=0.712;0.69;0.645;0.665;0.712

Coordinate\_y=0.29;0.29;0.335;0.335;0.29

[Colour3]

Definition=Yellow, IALA Optimum

Coordinate\_x=0.5885;0.581;0.555;0.562;0.5885

Coordinate\_y=0.413;0.411;0.435;0.442;0.413

[Colour4]

Definition=Yellow, IALA Temporary

Coordinate\_x=0.604;0.596;0.555;0.562;0.604

Coordinate\_y=0.40;0.396;0.435;0.442;0.40

[Colour5]

Definition=Green, IALA Optimum

Coordinate\_x=0.0088;0.284;0.207;0.013;0.0088

Coordinate\_y=0.722;0.52;0.397;0.494;0.722

[Colour6]

Definition=Green, IALA Temporary

Coordinate\_x=0.2276;0.2908;0.226;0.207;0.284;0.0088;0.015;0.030;0.075;0.2276

Coordinate\_y=0.7563;0.4907;0.3872;0.397;0.52;0.722;0.75;0.80;0.845;0.7563

[Colour7]

Definition=White, IALA Optimum

Coordinate\_x=0.44;0.285;0.285;0.453;0.453;0.44

Coordinate\_y=0.382;0.264;0.332;0.44;0.382;0.382

[Colour8]

Definition=White, IALA Temporary

Coordinate\_x=0.48;0.44;0.285;0.285;0.453;0.48;0.48

Coordinate\_y=0.382;0.382;0.264;0.332;0.44;0.44;0.382

[Colour9]

Definition=Blue, IALA Optimum

Coordinate\_x=0.102;0.15;0.175;0.147;0.102

Coordinate\_y=0.10;0.10;0.070;0.025;0.10

## <span id="page-44-0"></span>**Lisa 2. Fotomeetriafaili näidis**

IESNA:LM-63-2002

[TEST] 4150

[TESTDATE] 2015-03-02

[TESTLAB] Cybernetica Optronics Lab, Tallinn, Estonia

[ISSUEDATE] 2015-03-02

[MANUFAC] Cybernetica AS

[LUMCAT] 2.03

[LUMINAIRE] GonioTest

[LAMPCAT] 00001

[LAMP] Test lamp

[WEBLINK] http://www.cyber.ee

TILT=NONE

1 2610.0 1.0 5 115 1 2 1.130 0.050 0.000

1.0 1.0 1.89

4.000 2.000 0.000 -2.000 -4.000

0.000 0.051 0.101 0.150 0.201 0.251 0.300 0.401 0.451 0.500 0.601 0.650 0.750 0.800 0.851 0.951 1.000 1.101 1.151 1.250 1.300 1.351 1.450 1.500 1.550 1.651 1.700 1.800 1.851 1.901 2.001 2.050 2.100 2.200 2.251 2.350 2.401 2.450 2.550 2.600 2.700 2.751 2.800 2.901 2.950 3.050 3.100 3.151 3.251 3.300 3.401 3.450 3.501 3.600 3.651 3.700 3.800 3.850 3.950 4.000 4.101 4.151 4.200 4.301 4.351 4.450 4.500 4.551 4.651 4.700 4.801 4.851 4.950 5.000 5.051 5.151 5.200 5.250 5.351 5.401 5.450 5.551 5.601 5.700 5.750 5.801 5.900 5.950 6.051 6.101 6.151 6.250 6.301 6.351 6.450 6.500 6.601 6.651 6.751 6.801 6.901 6.950 7.000 7.101 7.151 7.200 7.301 7.351 7.401 7.500 7.551 7.651 7.700 7.801 7.851

50.322 402.337 376.684 200.455 122.361

314.525 402.337 378.130 220.210 122.329

313.227 402.337 378.829 220.197 122.584

311.655 402.337 379.938 219.391 122.778

310.507 402.337 381.544 218.657 122.651

308.757 402.337 382.648 217.773 122.279

306.873 402.336 383.575 216.843 121.508

304.365 402.332 383.708 215.673 120.590 300.873 402.308 382.422 214.807 119.613 297.018 402.157 381.179 214.141 118.410 292.755 401.254 379.495 214.201 117.353 288.950 399.654 376.299 213.959 116.160 285.633 397.529 372.485 213.824 114.590 282.588 394.429 368.088 213.410 113.550 279.556 390.898 364.087 211.846 112.515 276.394 387.556 360.131 209.544 111.468 272.841 385.261 356.165 207.656 111.061 269.768 383.812 352.529 207.371 110.274 265.835 383.932 347.632 207.934 109.691 262.161 383.462 341.788 208.758 108.749 258.131 382.042 336.349 208.647 108.112 255.403 379.993 331.171 208.066 107.413 252.256 377.805 327.348 207.149 106.638 248.891 375.159 323.298 206.052 105.958 245.555 372.180 319.112 205.530 105.326 241.258 367.887 315.065 205.209 104.664 237.530 363.615 311.416 204.878 103.991 233.690 358.721 308.950 204.547 103.133 229.155 353.247 306.457 203.511 102.432 225.322 348.461 304.654 202.504 101.092 221.658 343.279 302.558 200.816 99.739 217.563 338.952 299.517 199.421 98.405 214.423 334.292 297.192 197.549 96.958 211.124 328.732 294.092 195.419 95.577

208.320 324.499 290.993 193.567 94.659 205.692 319.604 287.909 190.566 93.821 202.556 313.332 284.717 188.207 93.107 200.590 306.463 281.627 185.546 92.405 199.099 297.504 277.628 182.958 91.972 198.204 288.961 272.983 180.303 91.335 197.227 280.830 269.215 177.445 90.719 196.863 275.028 265.675 174.376 90.294 196.923 271.302 262.844 171.772 89.568 197.103 269.013 259.087 169.752 88.664 197.292 267.855 255.616 167.220 87.704 197.528 266.810 252.213 165.658 86.726 197.501 266.134 248.166 164.247 85.915 197.196 265.317 244.825 161.983 85.203 196.497 264.228 241.606 160.005 84.419 195.445 262.563 238.307 157.901 83.457 194.214 260.272 235.083 155.074 82.432 192.548 258.203 229.975 153.122 81.332 190.109 254.559 224.663 150.975 80.449 186.586 250.204 219.288 149.091 79.511 183.531 245.836 214.283 147.052 78.496 181.563 239.833 209.815 144.912 77.734 179.422 233.838 205.002 143.332 76.516 177.602 227.817 201.040 141.458 76.212 175.954 221.021 196.797 140.325 75.542 174.190 215.441 192.527 138.818 74.612 172.615 208.904 188.617 137.299 73.730

170.894 203.599 183.961 135.698 72.803 169.661 199.009 180.122 134.157 72.099 168.506 194.539 176.053 132.653 71.842 166.820 190.958 172.192 131.117 71.074 165.104 187.841 168.614 129.671 70.356 163.592 184.502 165.136 128.266 69.353 162.495 181.861 161.852 126.739 68.727 160.933 179.165 158.431 125.397 68.093 159.651 176.639 155.868 124.131 67.764 158.158 174.609 153.096 122.478 67.375 156.535 172.187 150.116 120.847 66.982 155.002 170.222 147.293 119.397 66.635 153.638 168.012 144.122 117.872 66.255 152.524 165.901 141.656 116.751 65.596 151.561 164.381 139.368 115.324 64.854 150.103 162.379 136.715 113.531 64.532 148.726 160.512 134.457 111.922 64.123 147.381 158.084 131.922 110.263 63.791 146.476 155.437 130.338 108.907 63.490 145.357 153.352 128.906 107.102 63.165 144.205 151.040 127.414 105.340 62.800 143.348 149.541 126.066 104.111 62.533 142.163 147.668 123.974 102.840 62.027 141.297 146.055 122.163 101.599 61.822 140.232 144.215 120.585 100.361 61.808 139.272 142.104 118.884 99.067 61.649 138.234 140.456 117.565 97.573 61.556

136.742 138.454 115.830 96.337 61.392 135.526 136.393 114.314 95.051 61.100 134.743 134.559 113.001 93.787 61.053 133.553 132.655 111.770 92.781 60.735 132.333 131.302 110.225 91.875 60.621 131.410 130.093 108.587 90.935 60.370 130.109 128.701 107.043 90.226 60.112 128.764 127.173 105.399 89.344 59.879 127.611 125.613 103.957 88.810 59.685 126.187 124.472 102.180 88.226 59.225 125.230 123.385 100.621 87.471 58.486 123.328 122.111 99.609 86.991 57.961 121.457 120.595 98.521 85.921 57.533 119.553 119.578 97.106 85.264 56.933 118.038 118.741 95.730 84.354 56.344 116.851 118.210 94.549 83.471 55.754 115.263 117.601 93.440 82.661 55.268 114.310 116.214 92.531 81.828 54.992 113.324 114.935 91.902 81.043 54.294 112.543 113.175 90.860 80.195 53.764 111.602 111.418 90.154 79.533 53.197 110.790 109.992 88.603 78.259 52.859 109.958 108.276 87.461 77.355 52.380 109.289 106.977 86.438 76.375 52.026 108.360 105.388 85.594 75.435 51.693 107.468 104.262 85.107 74.369 51.212 106.361 103.008 84.145 73.190 50.789

<span id="page-49-0"></span>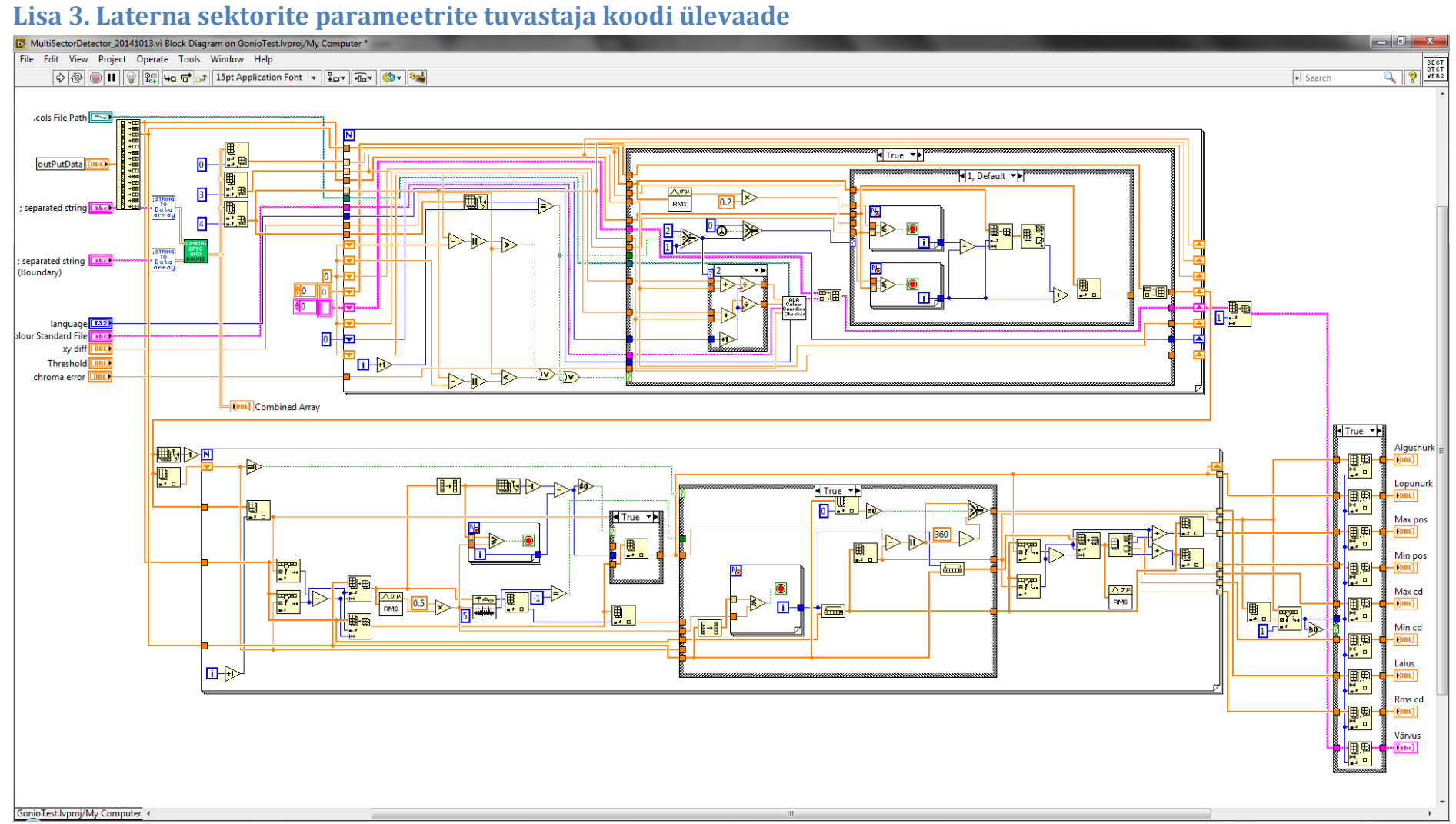

# **Lisa 4. Multisektorlaternate sektorite üleminekuala täppismõõtmiste nihkestendi juhtimismaatriksi moodustaja koodi ülevaade**

<span id="page-50-0"></span>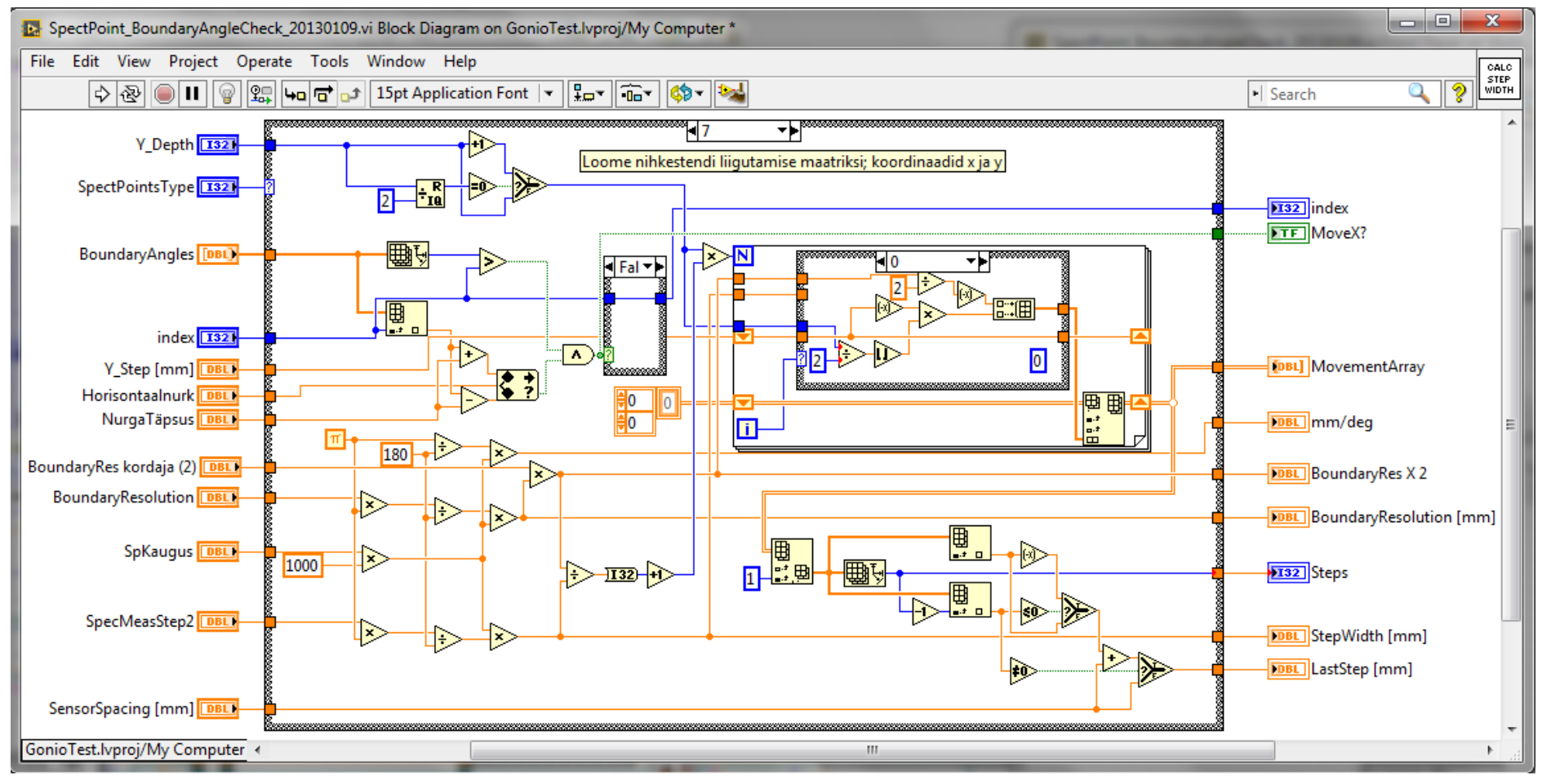

# <span id="page-51-0"></span>**Lisa 5. Katseprotokolli näidis**

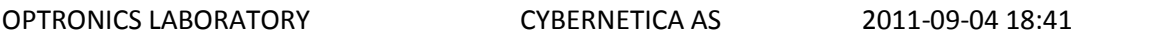

TEST REPORT No. 1979

#### 1. SCOPE AND OBJECTIVES

Measurement of horizontal luminous intensity distribution curves and spectral parameters of the light signals of the upper sector level (sectors 1,2,3) of the LED lantern E8263.RWG.L-F6200 at power supply voltage of 12.6 V DC

Requirements specification reference: Instructions for Use R1, P.6.1.1

2. UNIT UNDER TEST: E8263.RWG.L-F6200, serial number: 11826304

3. PLACE AND TIME: Cybernetica Optronics lab, Tallinn, Estonia; 2011-09-04 17:48 until 2011-09-04 18:41

4. TEST EQUIPMENT Software application used: PMS 9.19 LMT Pocket-Lux 2B S/N 2851 (calibrated 2010-03-04) Agilent E3634A S/N MY40009350 (calibrated 2010-02-03 pr. 724) JeTI Specbos 1201 S/N 2909173 (calibrated 2011-01) Diffuser JeTI S/N 2909173 NI DAQPad-6016 (Serial No: DE847A) Autocalibration of the DAQPad was performed at the beginning of the test.

#### 5. TEST CONDITIONS AND TEST METHOD

Measurement of the sector lantern parameters with 1-minute warmup period. The light signal parametres are measured in the horizontal plane at the height of the centreline of the upper level of light sectors. The lantern is rotated 70 degrees counterclockwise (from 109.2 deg to 179.2 deg) by the automated goniometric stand. Temperature sensors 1 and 4 are attached respectively to the fastening nut of the top plate and under the bottom of the lantern next to the connector socket. The aperture of the luxmeter sensor is completely uncovered. Rotation speed of the stand: IV. Measuring distance of the LMT sensor - 5.17 m. Measuring distance of the spectroradiometer - 1.69m. Distances are measured from the vertical centerline of the lantern while the light sources are located closer to the internal far edge. Before testing, the lantern has been powered on for over 6 hours. Upper mark on goniometric stand scale: 38:24.

DAQ channel 0 input voltage range mode, V: 0.009 The constant used for the luxmeter output conversion V/cd: 2671.856100000 Supply voltage during testing: 12.600V DC, current limit: 2.500 A The specifications file used: C:\testserver\E8263.spn

#### 6. TEST RESULTS

Temperature at the beginning of the test, °C: 22.7; Temperature at the end of the test, °C: 22.8; Temperature of the environment at the end of the test, °C: 22.7

Warm-up time of the Unit Under Test, minutes: 3.2; Overtemperature at the end of the test, °C: 0.1 Luminous intensity maximum: 31.33 cd was registered at the following angular position: 155.300 degrees.

Luminous intensity minimum: 0.00 cd was registered at the following angular position: 0.0 degrees. Power consumption: 1.93 W

#### **Sectors**

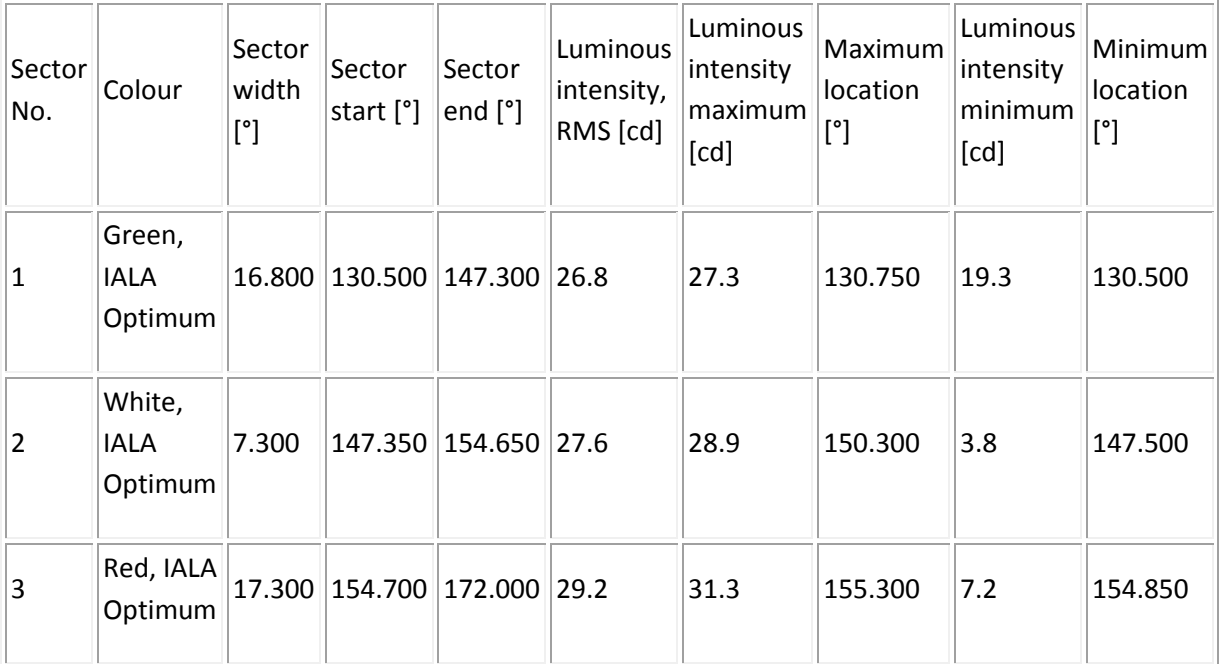

Note: Accuracy of identifying sector boundaries depends on the measurement distance and method used (positioning of spectral measurements within sectors). Consider these results as approximate estimates.

#### **Averaged (2) results of spectral measurements**

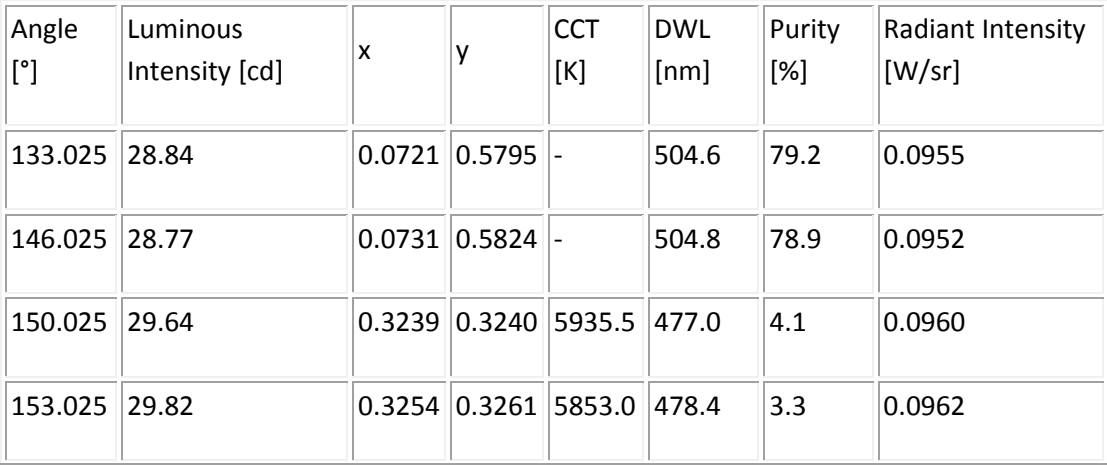

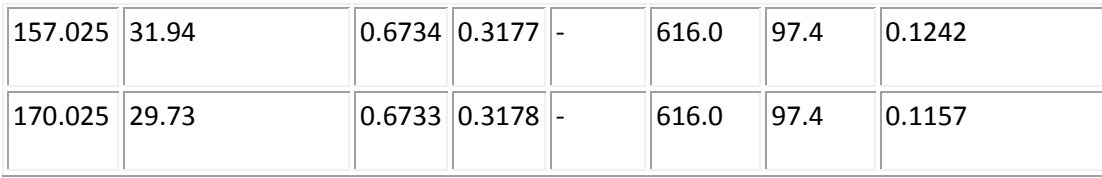

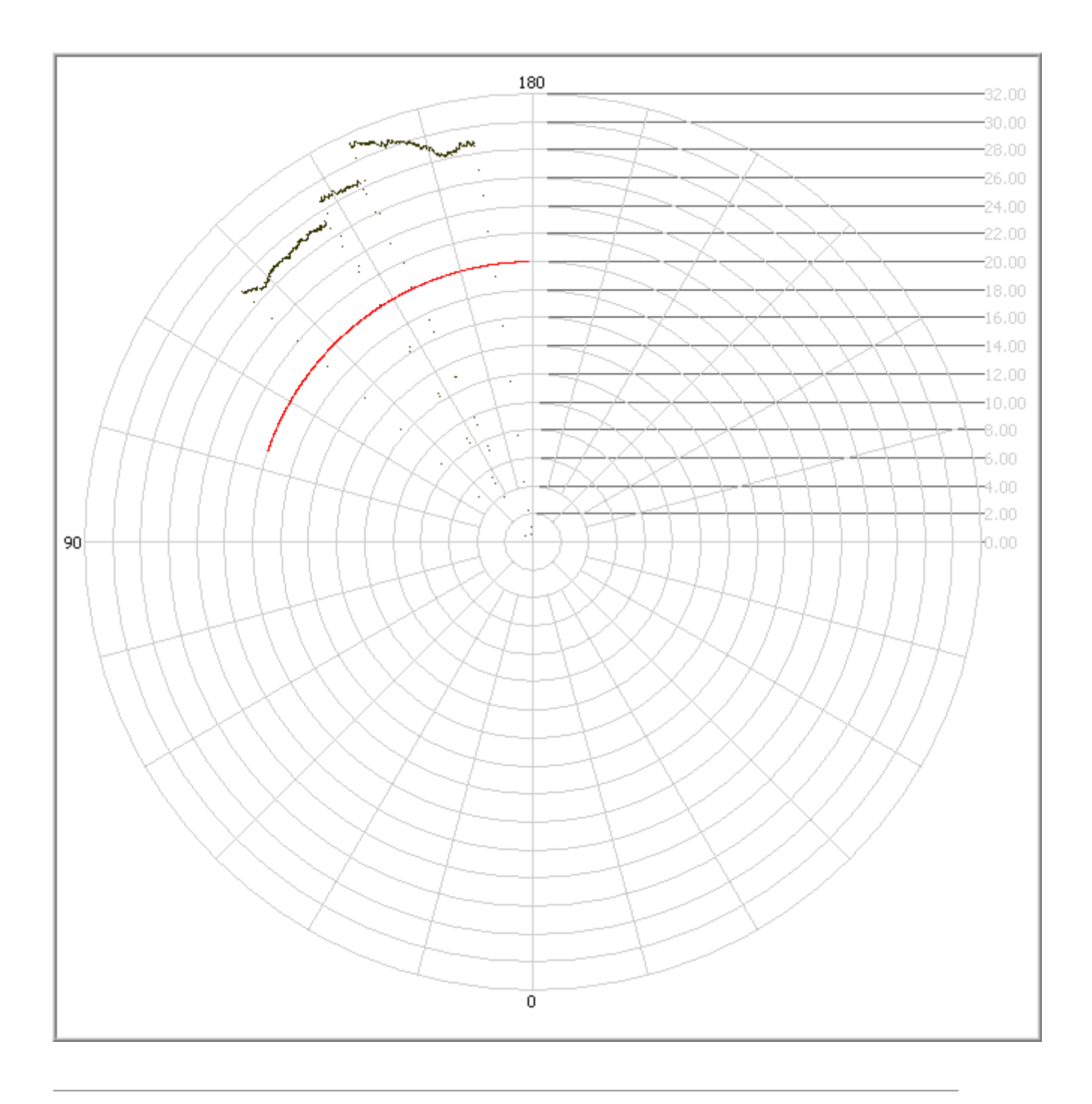

Angular Distribution of the Luminous Intensity of the UUT

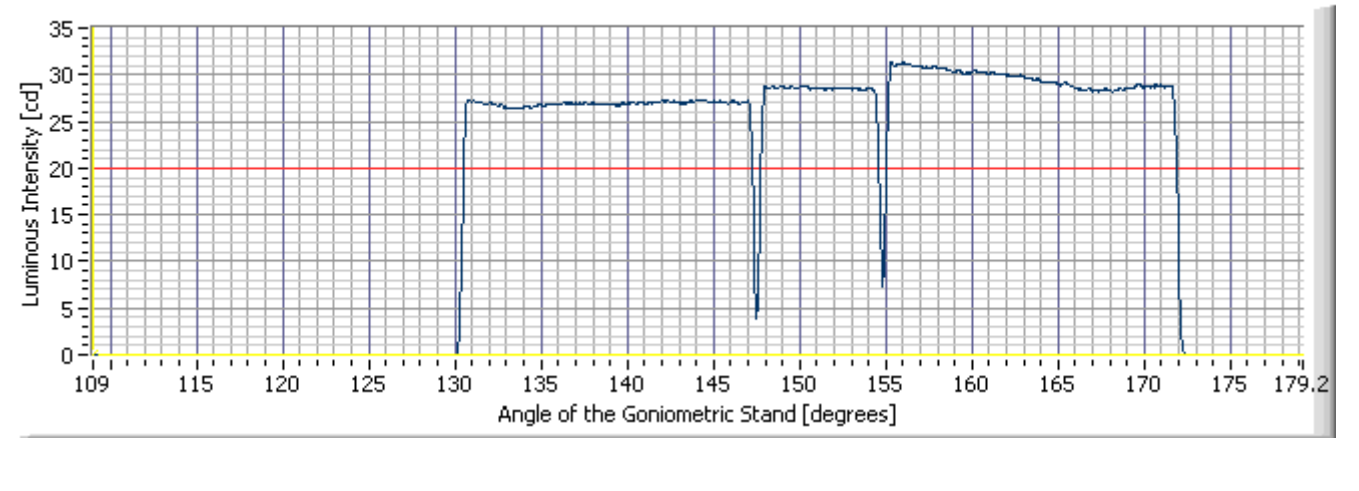

#### 7. SUMMARY

The test confirmed confirmed correctness of the measurements. Sector borders were adjusted at a longer distance, sector size figures in this protocol are approximate (due to low luminous intensity it was not possible to use a horizontally limiting slit on the luxmeter sensor).

Test carried out by: Sven Neeme, Aivar Usk

8. CONCLUSIONS The sectors 1, 2 and 3 are approved for supplying to the cusotmer.

Files belonging to the Test Report: [E8263.RWG.L-F620\\_11826304\\_optoprotokoll\\_1979\\_20110904\\_1748.html](file:///E:/Dropbox/Kool/Magistritöö/E8263.RWG.L-F620_11826304_optoprotokoll_1979_20110904_1748_files/E8263.RWG.L-F620_11826304_optoprotokoll_1979_20110904_1748.html) [E8263.RWG.L-F620\\_11826304\\_testdatalog\\_1979.csv](http://192.168.6.180:15055/Protokollid/O/E826/11826304/1979/E8263.RWG.L-F620_11826304_testdatalog_1979.csv) [polarplot\\_1979.png](file:///E:/Dropbox/Kool/Magistritöö/E8263.RWG.L-F620_11826304_optoprotokoll_1979_20110904_1748_files/polarplot_1979.png) [linearplot\\_1979.png](file:///E:/Dropbox/Kool/Magistritöö/E8263.RWG.L-F620_11826304_optoprotokoll_1979_20110904_1748_files/linearplot_1979.png) [E8263.RWG.L-F6200\\_11826304\\_warmuplog\\_201109041749.csv](http://192.168.6.180:15055/Protokollid/O/E826/11826304/1979/E8263.RWG.L-F6200_11826304_warmuplog_201109041749.csv) [E8263.RWG.L-F6200\\_PMSStest\\_ik\\_ootega\\_1min\\_hor\\_70VP\\_NOM\\_20110904.ini](http://192.168.6.180:15055/Protokollid/O/E826/11826304/1979/E8263.RWG.L-F6200_PMSStest_ik_ootega_1min_hor_70VP_NOM_20110904.ini) [E8263.spn](http://192.168.6.180:15055/Protokollid/O/E826/11826304/1979/E8263.spn) E8263.RWG.L-F620\_11826304 SpectralData\_1979\_20110904\_1747.csv [E8263.RWG.L-F620\\_11826304\\_\\_SpectralData\\_1979\\_arrays\\_20110904\\_1747.csv](http://192.168.6.180:15055/Protokollid/O/E826/11826304/1979/E8263.RWG.L-F620_11826304__SpectralData_1979_arrays_20110904_1747.csv)

Lihtlitsents lõputöö reprodutseerimiseks ja lõputöö üldsusele kättesaadavaks tegemiseks

Mina, Martin Usk,

1. annan Tartu Ülikoolile tasuta loa (lihtlitsentsi) enda loodud teose Valgusmõõtmistarkvara arendus,

mille juhendaja on Aivo Reinart,

- 1.1.reprodutseerimiseks säilitamise ja üldsusele kättesaadavaks tegemise eesmärgil, sealhulgas digitaalarhiivi DSpace-is lisamise eesmärgil kuni autoriõiguse kehtivuse tähtaja lõppemiseni;
- 1.2.üldsusele kättesaadavaks tegemiseks Tartu Ülikooli veebikeskkonna kaudu, sealhulgas digitaalarhiivi DSpace´i kaudu kuni autoriõiguse kehtivuse tähtaja lõppemiseni.
- 2. olen teadlik, et punktis 1 nimetatud õigused jäävad alles ka autorile.
- 3. kinnitan, et lihtlitsentsi andmisega ei rikuta teiste isikute intellektuaalomandi ega isikuandmete kaitse seadusest tulenevaid õigusi.

Tartus, 20.05.2015